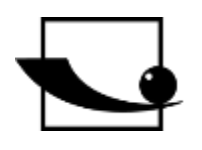

# **Sauter GmbH**

**Ziegelei 1 D-72336 Balingen Courriel : info@kern-sohn.com** **Tél. : +49-[0]7433- 9933-0 Fax : +49-[0]7433-9933-149 Internet : www.sauter.eu**

# **Mode d'emploi Sonomètre**

# **SAUTER SW 1000 / SW 2000**

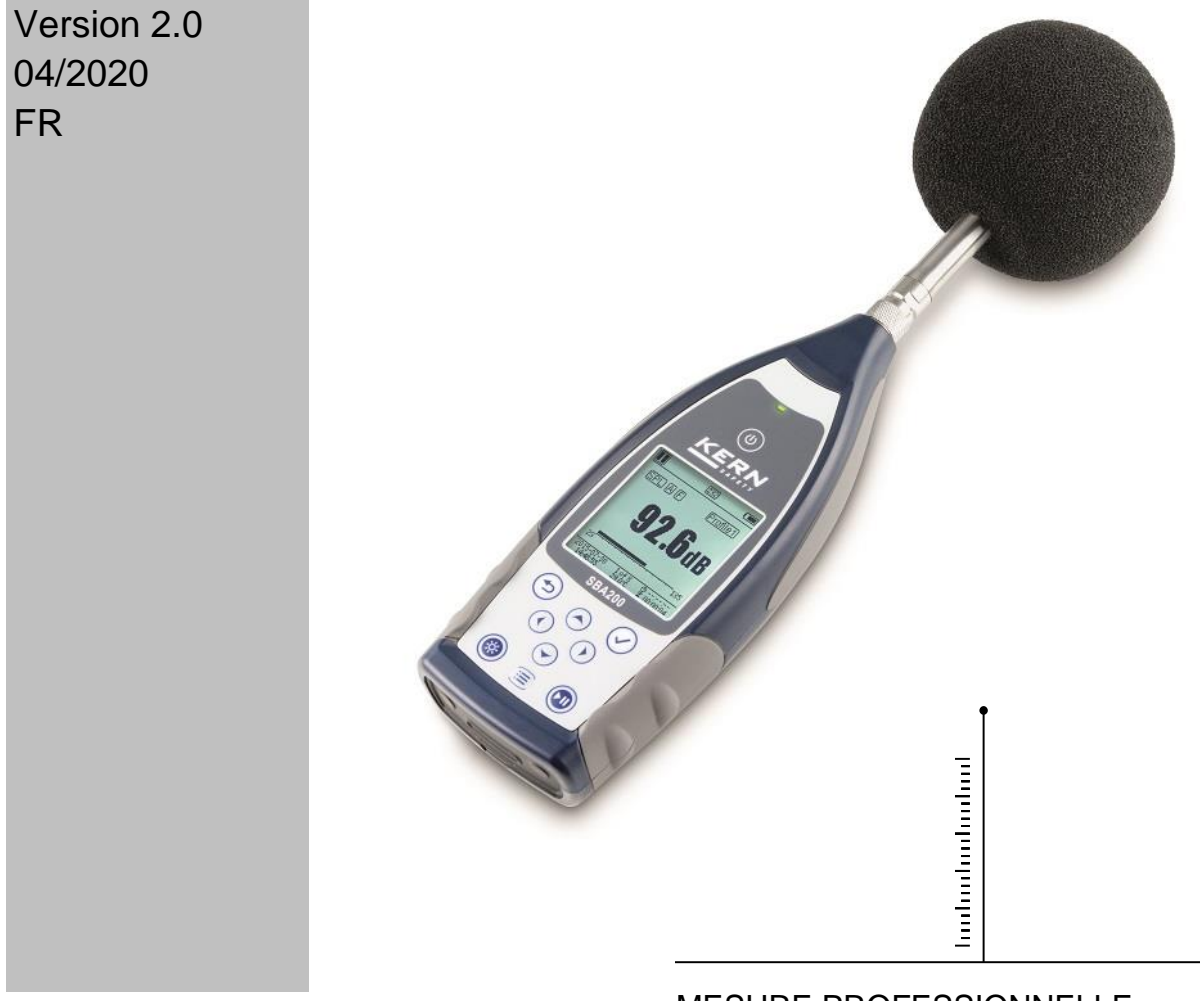

MESURE PROFESSIONNELLE

SW-BA-fr-2020

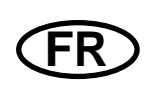

## **SAUTER SW 1000 / SW 2000**

V. 2.0 04/2020

Mode d'emploi Sonomètre

Nous vous félicitons d'avoir acheté un sonomètre de haute qualité de SAUTER. Nous espérons que vous apprécierez votre appareil de mesure de qualité et sa gamme complexe de fonctions. Si vous avez des questions, des demandes ou des suggestions, n'hésitez pas à nous contacter.

Table des matières:

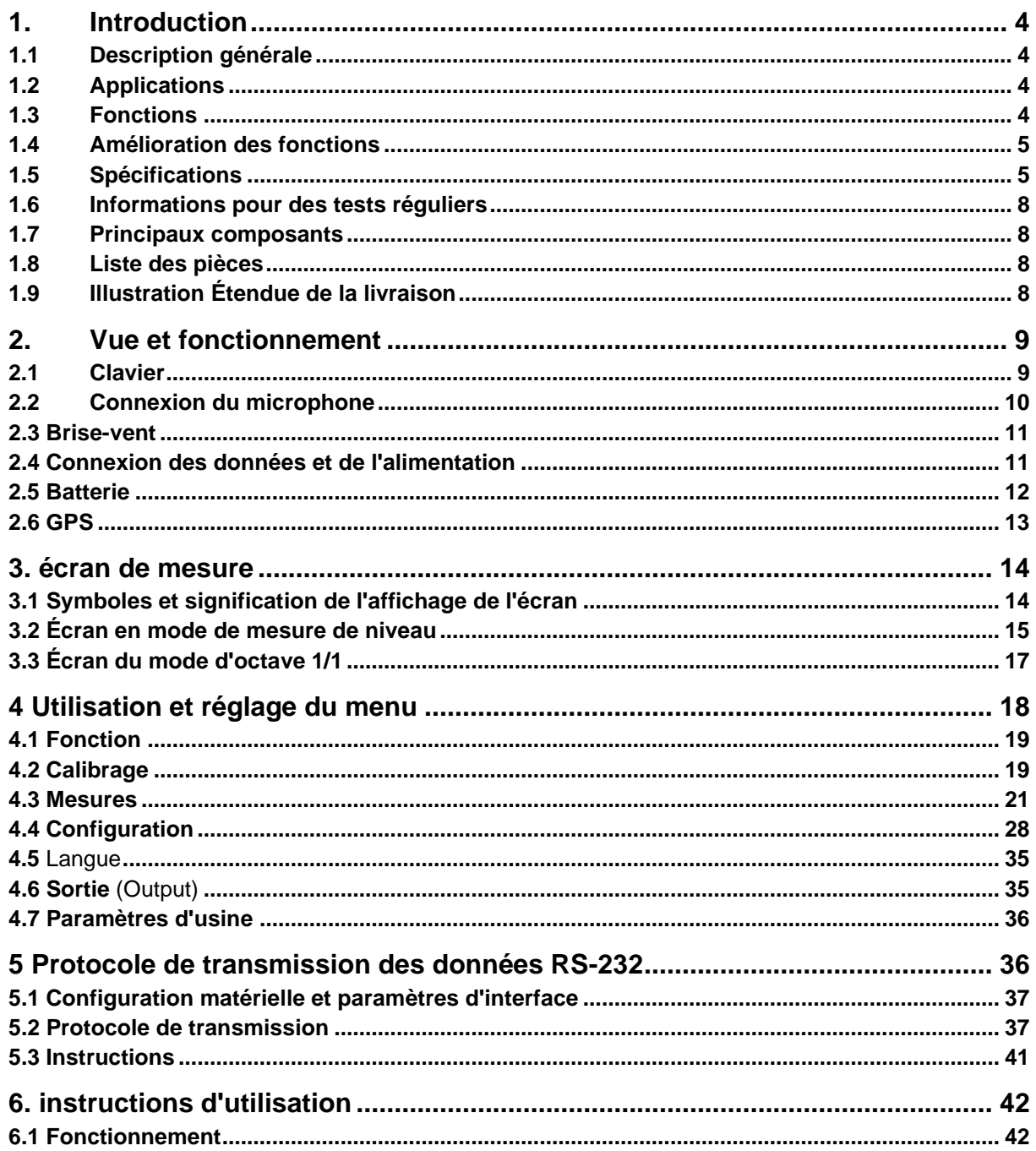

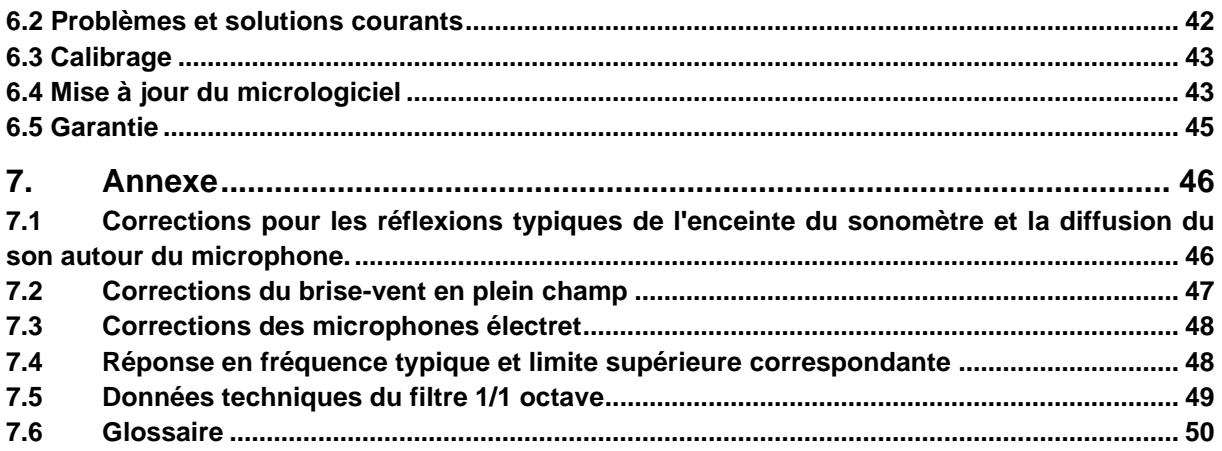

#### **1. Introduction**

#### **1.1 Description générale**

Les nouveaux sonomètres SW **1000/ SW 2000** sont des mises à niveau d'une nouvelle génération de sonomètres à octave selon les exigences du marché pour le sonomètre de base SW 1000/ SW 2000, qui répond aux exigences de la norme CEI et de la norme chinoise GB/T pour les sonomètres à octave 1/1.

Les SW 1000/ SW 2000 sont des instruments numériques de mesure de la pression acoustique, développés et produit par la société KERN. Le convertisseur AD 24 bits de haute précision fait de l'instrument le choix idéal pour diverses tâches de mesure, par exemple pour mesurer le bruit ambiant, le bruit des véhicules et pour des applications dans l'industrie.

Les nouveaux types contiennent deux cœurs (DSP+ARM) dans un ARM monopuce avec affichage en virgule flottante et calcul en virgule flottante au lieu du calcul en virgule fixe, ce qui améliore considérablement la précision et la stabilité. La nouvelle conception du circuit frontal analogique réduit également le bruit de fond et augmente la plage de mesure linéaire du produit. Algorithme, nouvellement développé ne dispose que d'une plage de mesure avec une gamme dynamique de plus de 120 dB, mais répond néanmoins à la norme.

Le **SW 1000** est un dispositif de **classe 1** et le dispositif **SW 2000** est un dispositif de **classe 2**.

#### **1.2 Applications**

- ⚫ Mesure simple du bruit
- ⚫ Détermination du bruit dans l'environnement
- ⚫ Tests de qualité des produits
- Évaluation des mesures techniques
- ⚫ réduction du bruit

#### **1.3 Fonctions**

- ⚫ Classe 1 (**SW 1000**) et Classe 2 **(SW 2000)**
- Répond aux normes IEC 61672-1:2013, ANSI S1.4-1983 et ANSI S1.43-1997
- ⚫ 1/1 octave conformément aux normes IEC 61260-1:2014 et ANSI S1.11-2004.
- ⚫ Plage de linéarité: 20 dBA à 134 dBA (**SW 1000),** 25 dBA à 136 dBA **(SW 2000**)
- ⚫ Plage dynamique supérieure à 123 dB pour le modèle **SW 1000** et 122 dB pour le modèle **SW 2000**.
- Pondération des fréquences: A/B/C/Z. Pondération temporelle: rapide/lente/impulsionnelle
- ⚫ 3 profils et 14 mesures définis par l'utilisateur sont calculés en parallèle avec une pondération fréquence/temps différente.
- Calcul de SPL, LEQ, Max, Min, Peak, SD, SEL, E
- ⚫ Statistiques LN et affichage de la courbe de l'historique du temps
- ⚫ Mesure de la période de temps intégral définie par l'utilisateur, période de temps intégral jusqu'à 24 heures.
- ⚫ Réponse en fréquence étendue, plage dynamique élevée et faible niveau de bruit

grâce à un noyau ARM haute vitesse avec unité à virgule flottante.

- Carte micro SD 4G (carte TF) comme dispositif de stockage de masse
- ⚫ Port de commande à distance RS-232
- ⚫ Module GPS interne (option), support de l'heure GPS

#### **1.4 [Amélioration des fonctions](app:ds:function)**

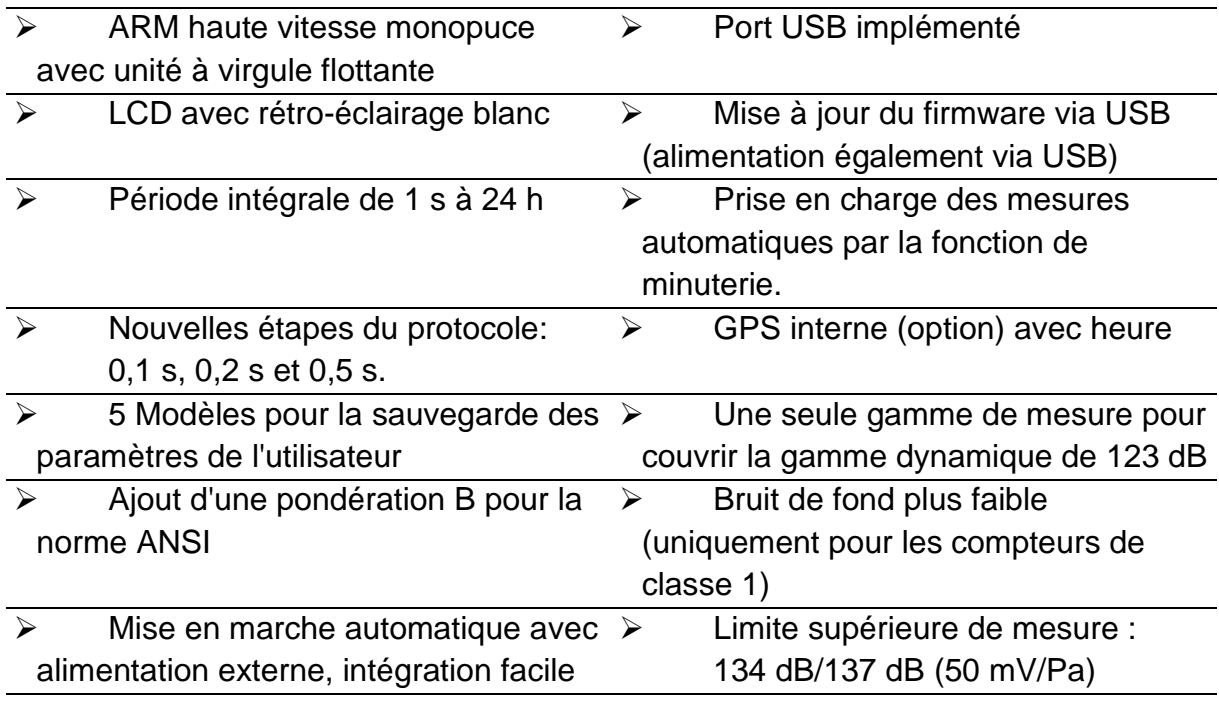

#### **1.5 Spécifications**

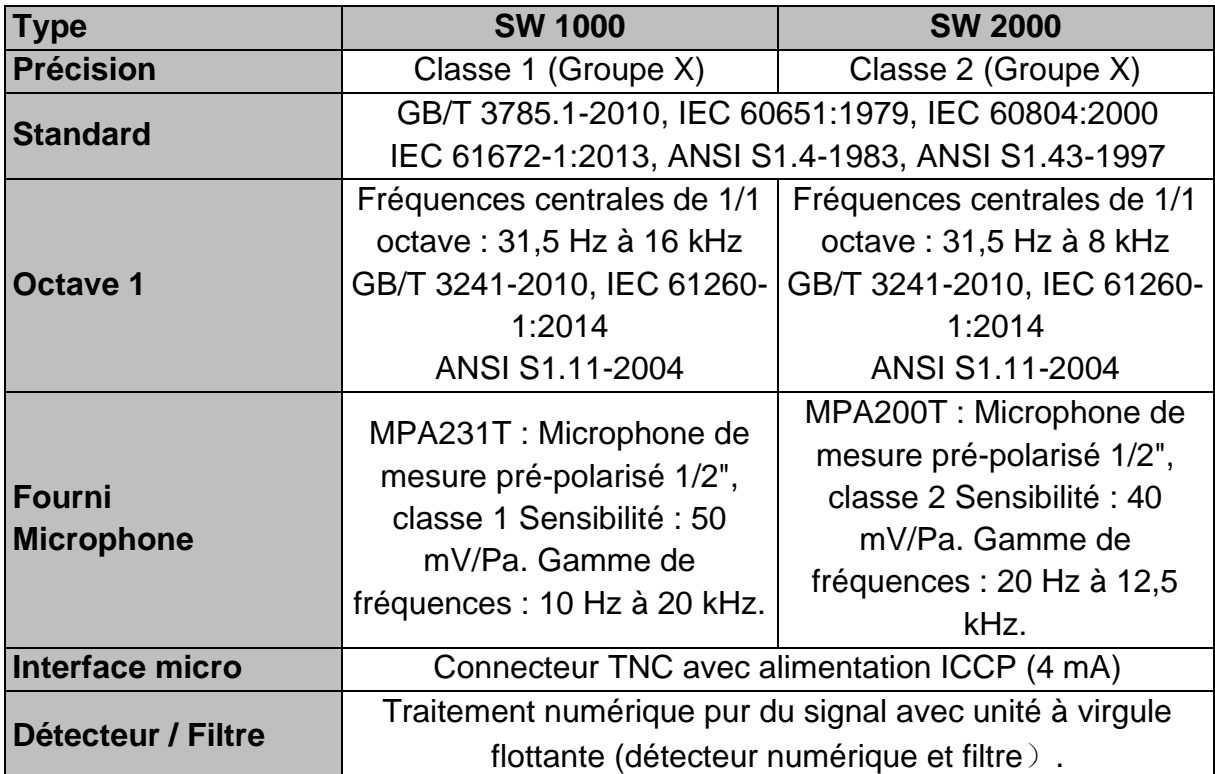

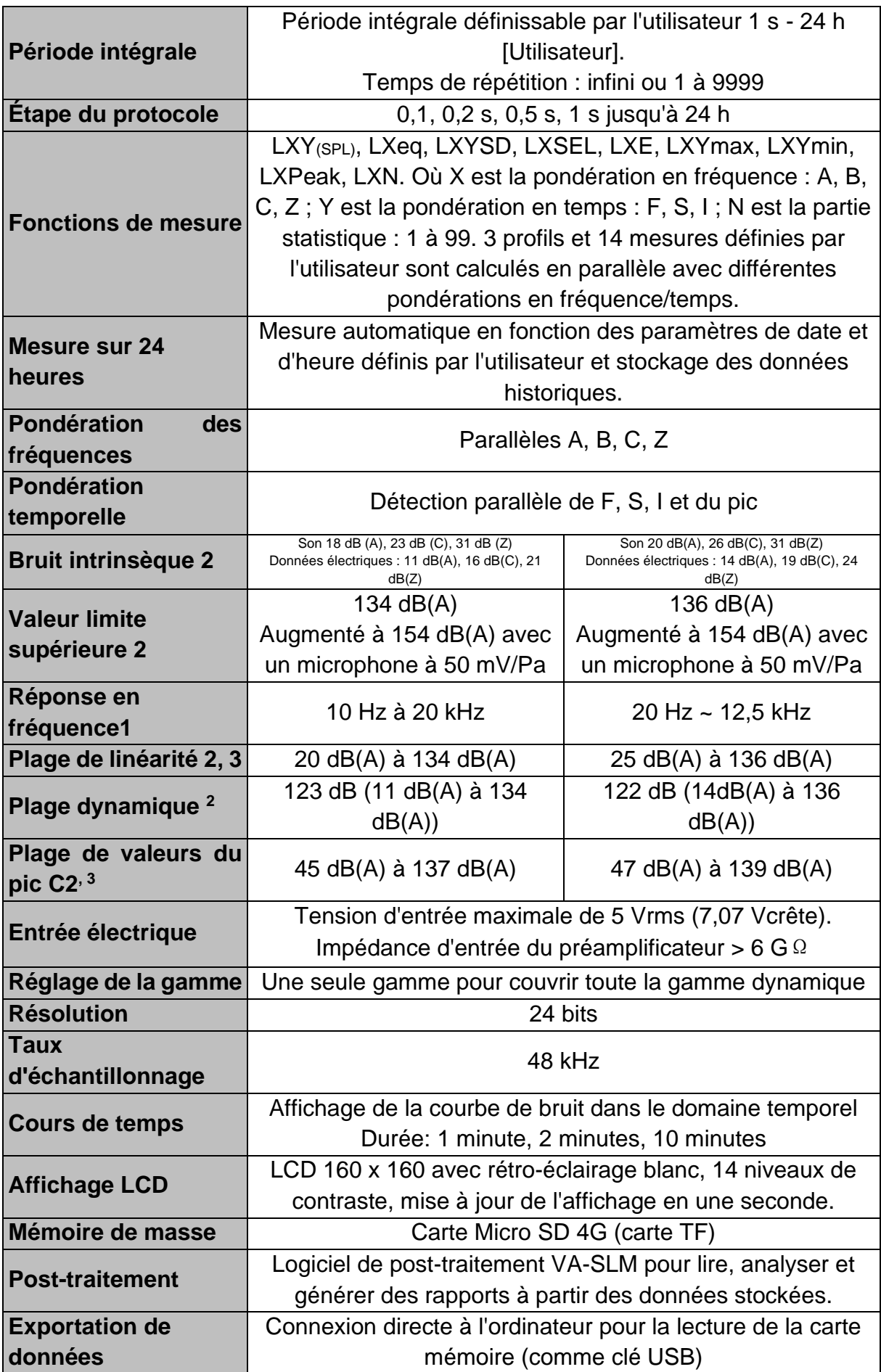

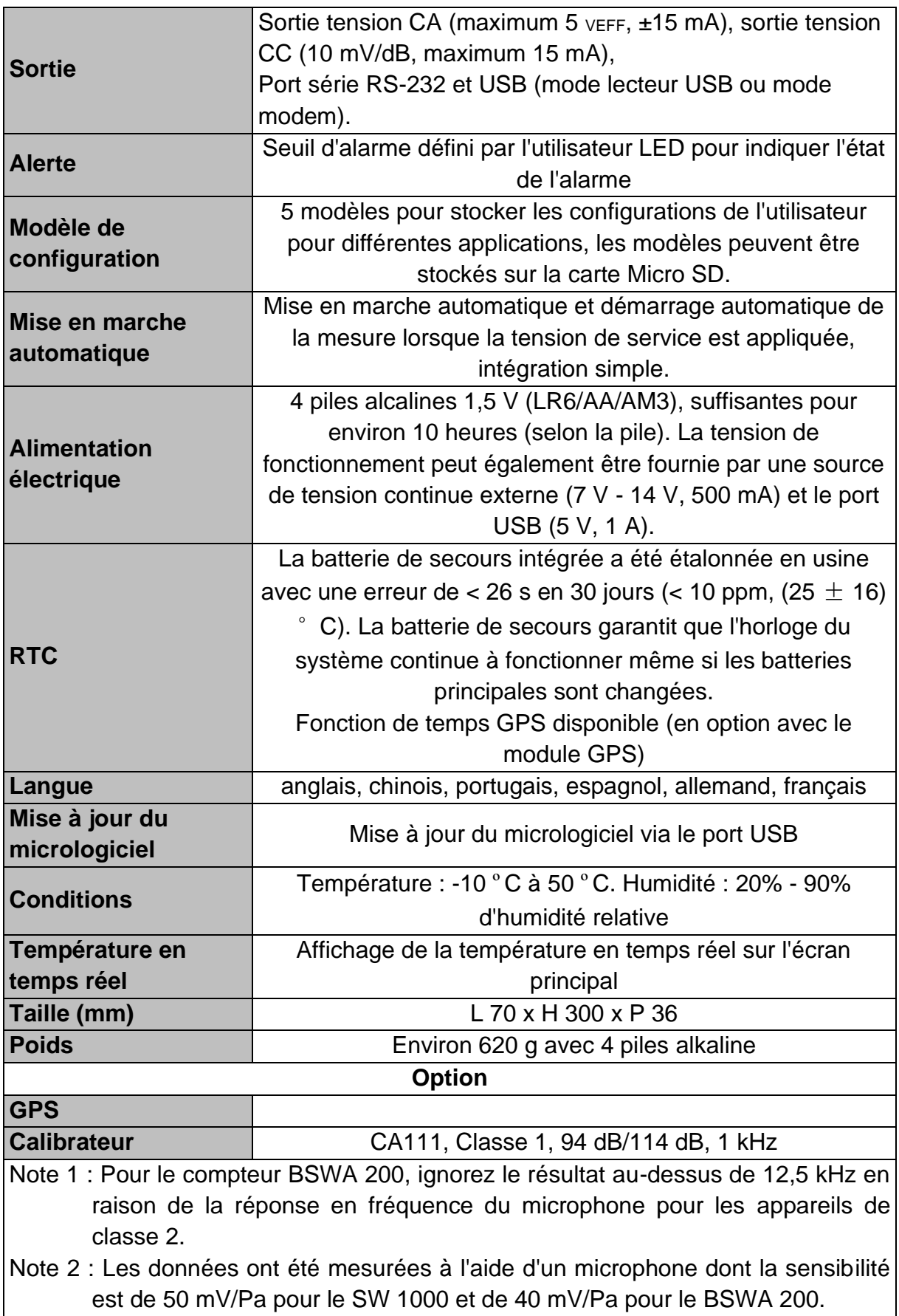

Note 3 : La mesure est conforme aux exigences de GB/T3785 et IEC61672.

#### **1.6 Informations pour des tests réguliers**

- ⚫ Pression acoustique de référence : 94,0 dB.
- ⚫ Direction d'incidence de référence : parallèle à la direction d'incidence du microphone.
- ⚫ Point de référence du microphone Centre du diaphragme du microphone.
- ⚫ Direction d'incidence de référence : direction perpendiculaire au diaphragme du microphone.

#### **1.7 Principaux composants**

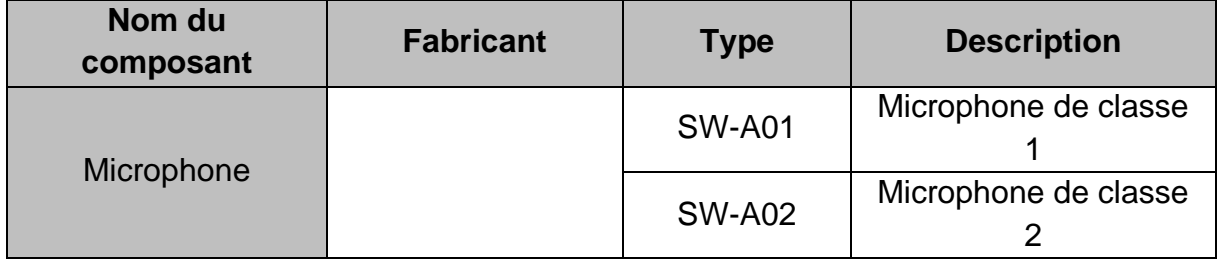

#### **1.8 Liste des pièces**

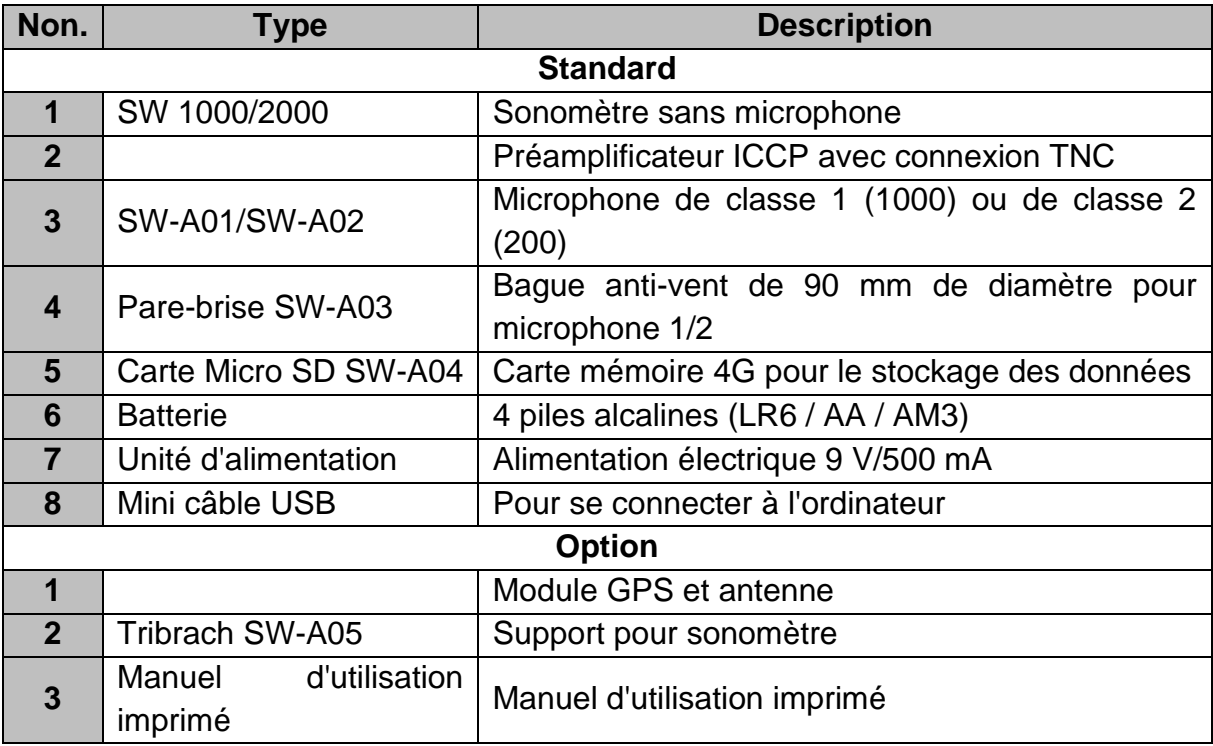

#### **1.9 Illustration de l'étendue de la livraison**

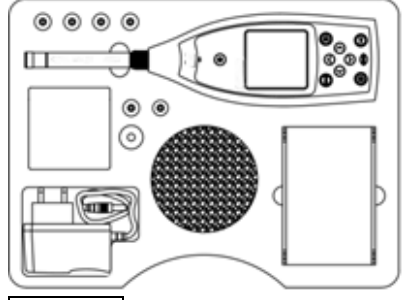

☆Note Les détails de la liste des pièces peuvent varier en fonction de la commande.

#### **2. Vue et fonctionnement**

Les appareils SW 1000 et SW 2000 sont identiques en termes d'apparence et de clavier. L'écran LCD, le clavier et les indicateurs LED sont situés à l'avant de l'appareil.

#### **2.1 Clavier**

Le sonomètre comporte 10 touches :

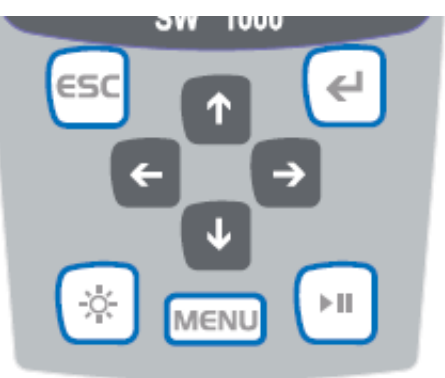

#### **<Touche d'alimentation> :**

Appuyez sur ce bouton et maintenez-le enfoncé pendant 2 secondes pour allumer le sonomètre. Si le sonomètre se suspend dans l'état d'arrêt, appuyez sur cette touche pendant 2 secondes pour entrer dans le dialogue d'arrêt, puis appuyez sur **<Enter> pour** éteindre le sonomètre.

☆Note : **La touche <Enter> ne** fonctionne pas lorsque le sonomètre acquiert des mesures.

#### **<ESC> :**

Pour quitter le menu et revenir à un menu precedent, vous pouvez également utiliser la **touche <ESC> pour effacer** la courbe de l'historique sur l'écran historique du temps.

#### **<Touche d'entrée> :**

Pour appeler le menu de niveau suivant ou pour confirmer les changements de paramètres ou pour sauvegarder les données actuelles au format CSD lorsque le dispositif est arrêté.

#### **<Rétro-éclairage> :**

Pour activer ou désactiver le rétro-éclairage de l'écran LCD: Le délai de rétroéclairage peut être réglé dans le menu. Pour plus de détails, voir [4.4.2Rétro](#page-27-0)[éclairage.](#page-27-0)

#### **<démarrage/arrêt> :**

Pour démarrer ou arrêter la mesure.

**<**▲**>:** Utilisez la flèche vers le haut pour sélectionner l'élément de menu ou modifier les paramètres.

**<**▼**>:**Utilisez la flèche vers le bas pour sélectionner l'élément de menu ou modifier les paramètres.

**<**◄**> :**

Utilisez la flèche gauche pour sélectionner l'élément de menu, modifier les paramètres ou passer d'un écran de mesure à l'autre.

**<**►**> :**

Utilisez la flèche droite pour sélectionner l'élément de menu, modifier les paramètres ou passer d'un écran de mesure à l'autre.

#### **<menu> :**

Pour appeler la liste du menu principal

#### **2.2 Connexion du microphone**

Le connecteur TNC situé sur le dessus du sonomètre est utilisé pour se connecter au microphone et au préamplificateur (le microphone et le préamplificateur sont généralement montés ensemble dans un même boîtier). Le connecteur TNC est un connecteur coaxial fileté.

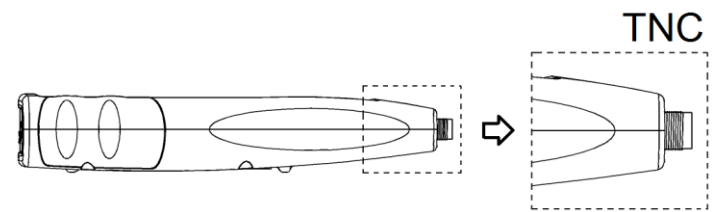

Le SW **1000** est équipé d'un microphone de classe 1, le **SW 2000** d'un microphone de classe 2

#### **SW-A01 :**

Microphone de mesure pré-polarisé 1/2", classe 1. Sensibilité : 50 mV/Pa. Gamme de fréquences : 10 Hz à 20 kHz. Boîtier commun avec préamplificateur ICCP, alimentation 4 mA/24 V.

#### **SW-A02 :**

Microphone de mesure pré-polarisé 1/2", classe 2. Sensibilité : 40 mV/Pa. Gamme de fréquences : 10 Hz à 12,5 kHz. Boîtier commun avec préamplificateur ICCP, alimentation 4 mA/24 V.

Le microphone et le préamplificateur sont vissés ensemble par un filetage. Ne séparez pas les pièces, sauf dans des cas particuliers. Le microphone est un capteur de mesure de précision, un contact prolongé avec une forte humidité ou un environnement poussiéreux peuvent endommager le microphone. Lorsque le microphone n'est pas utilisé, rangez-le dans la boîte fournie.

Le microphone dispose d'une alimentation ICCP. Les spécifications de courant pour l'alimentation sont de 4 mA, 24 V. Si la tension dépasse 30 V, le microphone sera endommagé. Les sonomètres SW 1000/ SW 2000 disposent d'une alimentation ICCD interne à laquelle le microphone peut être connecté directement.

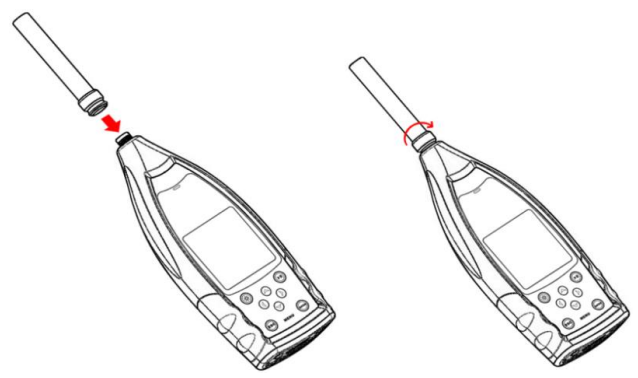

Connectez le microphone au connecteur TNC. Tournez ensuite le fil jusqu'à ce que les pièces soient fermement reliées.

#### **2.3 Brise-vent**

Le sonomètre est équipé d'une bonnette WS002-9 pour une utilisation dans les zones extérieures venteuses. Il n'est pas nécessaire d'utiliser la bonnette si l'on ne prévoit pas de vent dans l'environnement (par exemple, pour des mesures en intérieur).

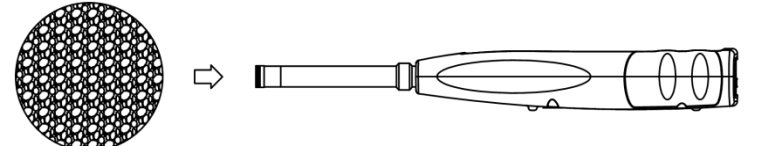

Appuyez fermement la bonnette anti-vent sur le microphone jusqu'à la butée, comme le montre l'illustration ci-dessus. De plus amples détails sur les corrections des parebrise extérieurs figurent à [l'annexe 4.](#page-46-0)

#### **2.4 Connexion des données et de l'alimentation**

Il y a 7 interfaces sur la partie inférieure du sonomètre. Ouvrez le couvercle en caoutchouc pour voir ces interfaces.

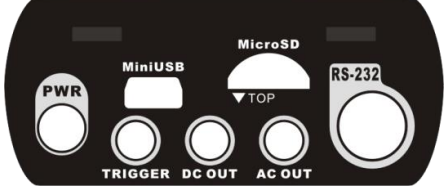

#### **PWR :**

Prise standard DC (diamètre 2,1 mm) pour l'alimentation, peut être connectée à une alimentation externe 7 - 14 V, 500 mA.

☆Note : Les tensions externes supérieures à 14 V peuvent endommager le sonomètre !

#### **Mini USB :**

Port Mini USB pour se connecter à un ordinateur en **mode lecteur USB** ou en **mode modem**, voir [4.4.10 Mode USB pour p](#page-32-0)lus d'informations. Le port Mini USB peut également être utilisé comme une alimentation externe supplémentaire, mais l'alimentation doit être capable d'appliquer 5V/1A.

**Mode lecteur USB :** Les fichiers de la carte mémoire Micro SD sont accessibles directement dans ce mode, aucun pilote ne doit être installé.

L'ordinateur peut reconnaître le port Mini USB comme un port série (port série virtuel, installation du pilote nécessaire) et adresser le sonomètre via le protocole RS-232, pour plus d'informations voir [5. Protocole d'échange de données RS-232.](#page-35-0) ☆Note **: L'alimentation doit appliquer un courant d'au moins 1 A et le câble doit être capable de transmettre ce courant (ne pas utiliser un câble avec une perle de ferrite pour l'alimentation).** Après la connexion à l'ordinateur, sélectionnez le mode de travail. Sinon, l'ordinateur risque de ne pas reconnaître l'interface USB. Le port mini-USB et le port RS-232 ne peuvent pas être utilisés simultanément, lorsque le **mode modem** est sélectionné.

#### **Carte Micro SD :**

Prise Micro SD : Pour connecter une carte Micro SD afin de stocker les fichiers SWN, OCT et CSD. Nous recommandons d'utiliser le lecteur de cartes pour formater la carte Micro SD et non le **mode clé USB**. La carte Micro SD fournie avec le sonomètre est déjà préformatée.

☆Note : tenez l'avant (avec la protection contre les rayures) de la carte Micro SD vers le bas lorsque vous l'insérez.

#### **RS-232 :**

L'interface peut être utilisée comme une interface RS-232 standard en **mode distant** et pour connecter l'imprimante thermique en **mode imprimante. Pour**  plus de détails, voir [4.6.3 Imprimante e](#page-35-1)t [5. Protocole d'échange de données RS-](#page-35-0)[232.](#page-35-0)

#### **TRIGGER :**

Entrée de déclenchement avec prise casque standard de 3,5 mm. Pour plus de détails, voir [4.4.4 Déclencheur.](#page-28-0)

#### **SORTIE DC :**

Sortie CC avec prise casque standard 3,5 mm. Pour plus de détails, voir 4.6.2 [Sortie CC.](#page-34-0)

#### **SORTIE CA :**

Sortie CA avec prise casque standard de 3,5 mm. Pour plus de détails, voir 4,6,1 [Sortie CA.](#page-34-1)

#### **2.5 Batterie**

Nous vous recommandons d'utiliser 4 piles alcalines (LR6/AA/AM3); respectez la polarité des piles (+/-) et le marquage dans le compartiment des piles. N'utilisez pas des piles neuves et anciennes ensemble. Retirez les piles lorsque l'appareil n'est pas utilisé. La tension totale des 4 éléments de la batterie ne doit pas dépasser 14 V, sinon le sonomètre sera endommagé.

Des tests pratiques montrent que les 4 éléments de la batterie alcaline sont suffisants pour un fonctionnement d'environ 10 heures (selon la batterie). Avec des piles Eneloop BK-3HCCA/4BC (capacité nominale de 2450 mAh), le sonomètre peut fonctionner pendant environ 12 heures en continu. Lorsque la tension de la batterie est inférieure à la tension minimale du sonomètre, ce dernier s'éteint automatiquement.

Nous recommandons l'utilisation d'une alimentation externe ou d'une alimentation via USB pour un fonctionnement prolongé.

Suivez l'illustration ci-dessous lors du chargement et du remplacement des piles:

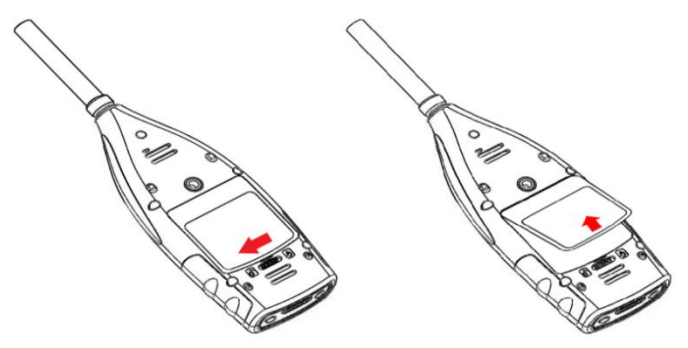

Tournez le loquet vers la gauche pour retirer le couvercle de la batterie. Soulevez le couvercle de la batterie.

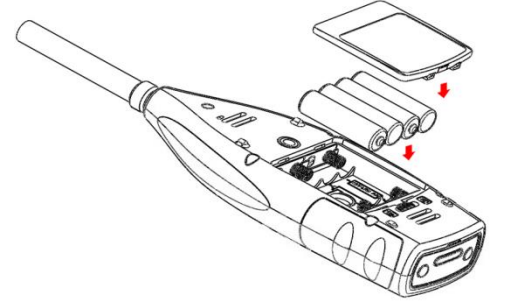

Changez les piles et refermez et verrouillez le compartiment à piles.

#### **2.6 GPS**

L'antenne GPS est située sur le dessus des sonomètres avec option GPS.

☆Note : Il faut savoir si la fonction GPS est nécessaire avant la livraison à l'utilisateur, sinon vous devez envoyer le sonomètre à l'usine pour l'installation du module GPS.

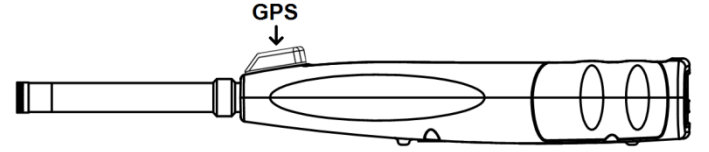

Les caractéristiques du GPS sont influencées par deux facteurs: les éphémérides du satellite et le rapport signal/bruit du satellite.

- ⚫ **Ephéméride satellite :** Informations sur l'orbite des satellites GPS. A partir des éphémérides, du signal de position du satellite et de l'heure, la position actuelle peut être déterminée. Vous devez télécharger les éphémérides du satellite GPS, mais la vitesse de téléchargement est très faible (environ 50 bps) et dépend de la force du signal du satellite. Le taux d'erreur binaire élevé peut augmenter le temps de téléchargement des éphémérides ou faire échouer le téléchargement. Le sonomètre peut stocker les éphémérides pendant environ 30 minutes après l'extinction du module GPS. Les éphémérides ne sont valables que pendant 2 heures.
- ⚫ **Rapport signal/bruit du satellite :** La force du signal de position du satellite. Les jours de pluie ou en intérieur, l'intensité du signal est plus faible.

Le GPS dispose de 3 modes de démarrage : démarrage à froid, démarrage à chaud et démarrage à très chaud.

⚫ Pour la première détermination de la position, les éphémérides actuelles doivent être téléchargées, ce qui demande plus de temps.

- ⚫ Le module GPS dispose des dernières informations de localisation enregistrées, mais il doit retélécharger les éphémérides car elles ne sont plus à jour. Le démarrage à chaud prend presque le même temps que le démarrage à froid.
- ⚫ Le module GPS dispose d'éphémérides valides et peut déterminer la position en un temps très court.

#### **3. Ecran de mesure**

Le sonomètre possède deux modes de mesure : la **mesure du niveau** et la **mesure 1/1 octave**. L'utilisateur peut sélectionner la mesure dans le menu **Fonction.**

**Le compteur de niveau comporte 8 écrans que vous** pouvez changer à l'**aide des**  touches fléchées **<** ◄>, <►>. Les 8 écrans sont : Écran principal, 3 profils, statistiques LN, historique du temps, page de mesure personnalisable 1, page de mesure personnalisable 2, page GPS 1 et page GPS 2.

La **mesure 1/1 octave** comporte 4 écrans : Histogramme d'octave, Tableau d'octave page 1 - 3 .

#### **3.1 Symboles et signification de l'affichage de l'écran**

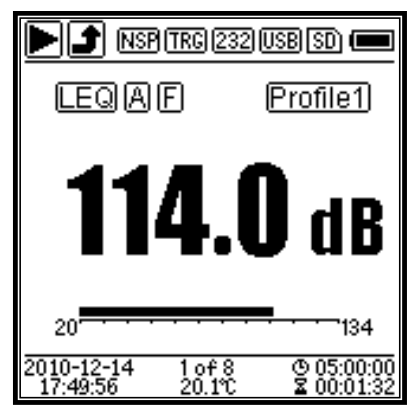

Toutes les icônes de l'écran principal sont activées, la signification de chaque icône est décrite ci-dessous :

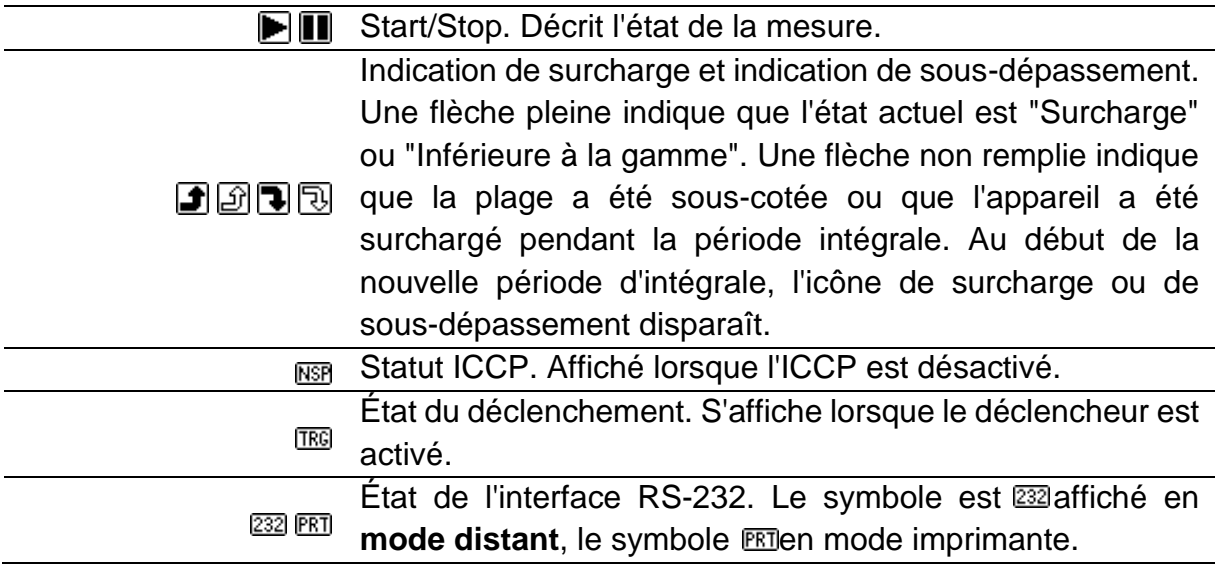

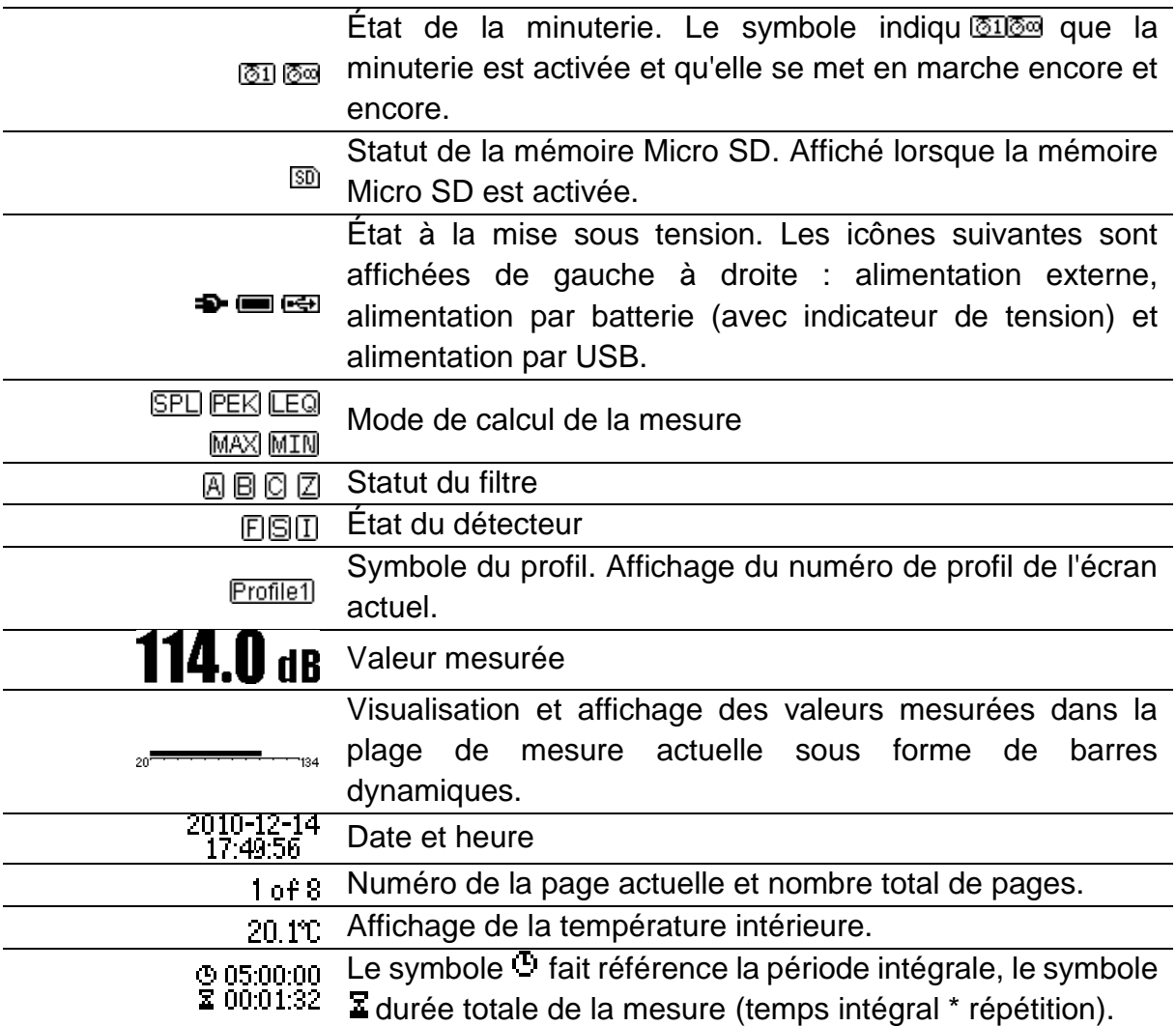

Les symboles d'une même ligne sont affichés simultanément. Tous les symboles peuvent apparaître sur n'importe quel écran et ont tous la même signification.

#### **3.2 Écran en mode de mesure de niveau**

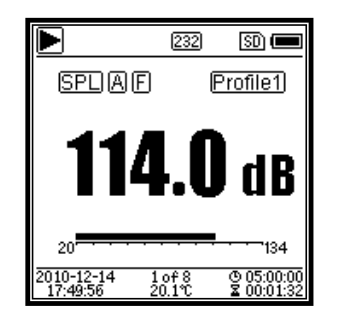

Écran principal Affiche les données de mesure, le filtre, le détecteur, le mode et le numéro de profil. L'écran principal ne montre qu'un seul groupe de données parmi les 3 profils. Appuyez sur les touches fléchées **<▲> , <▼> pour basculer** entre les **3 profils.**

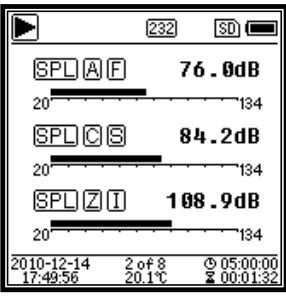

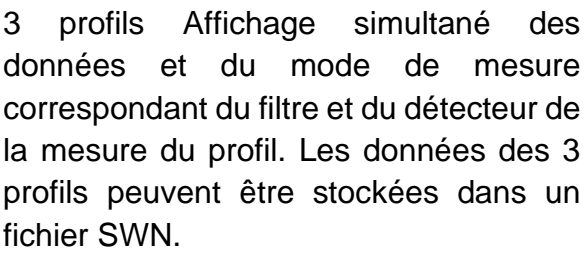

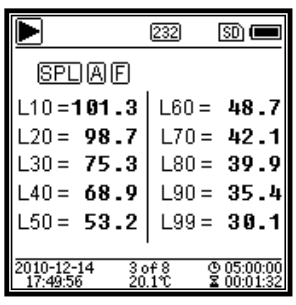

Statistiques LN Affiche 10 groupes de résultats statistiques. Chaque groupe de sources de données (le mode fixe pour SPL, le filtre et le détecteur peut être ajusté) et la valeur du pourcentage peuvent être réglés dans le menu.

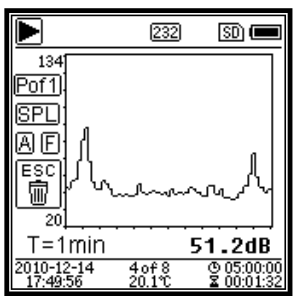

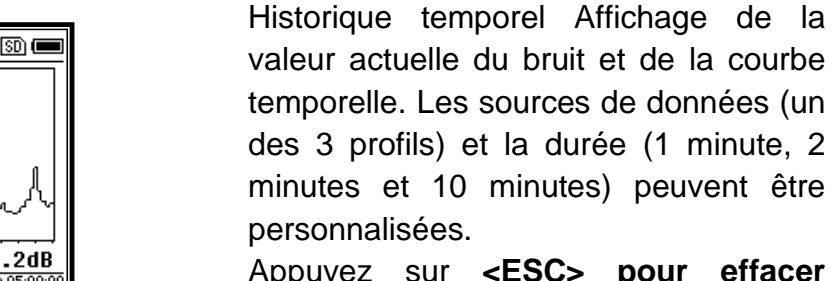

Appuyez sur **<ESC> pour effacer l'**écran et réafficher la courbe.

et la durée (1 minute, 2

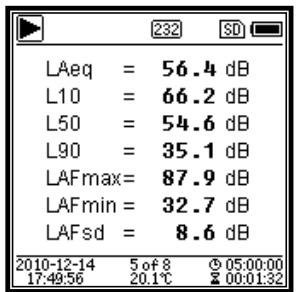

Page de mesure personnalisable 1. L'utilisateur peut définir les paramètres des 14 ensembles de mesure. Les 7 premiers ensembles de mesures peuvent être affichés dans cet écran.

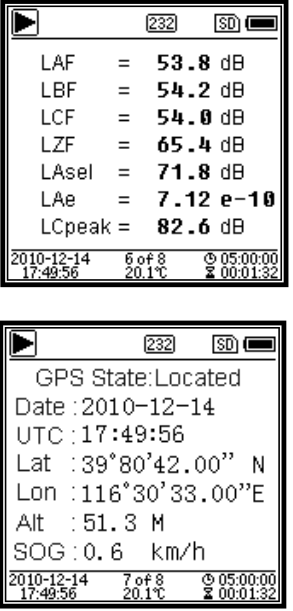

Page de mesure personnalisable 2. L'utilisateur peut définir les paramètres des 14 ensembles de mesure. Les 7 derniers ensembles de mesures peuvent être affichés dans cet écran.

Page GPS 1. Afficher les informations GPS : État du GPS, date GPS, heure GPS, longitude, latitude, altitude et vitesse.

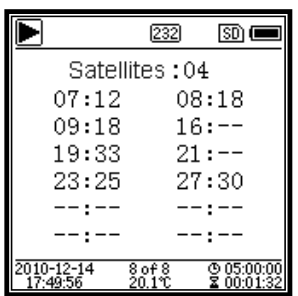

GPS Page 2. Affichage du nombre de satellites utilisés pour le positionnement et du rapport signal/bruit de tous les satellites visibles (0 dB - 99 dB).

☆ **Remarque :** Le nombre de satellites visibles peut être supérieur au nombre de satellites pour le positionnement car certains satellites ne sont pas disponibles pour le positionnement.

#### **3.3 Écran du mode d'octave 1/1**

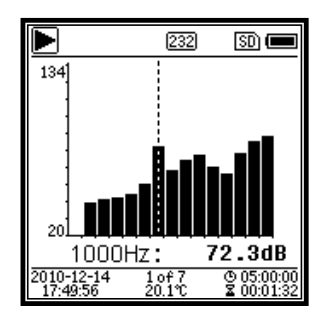

Histogramme 1/1 octave Affiche 10 bandes de 31,5 Hz à 16 kHz et LAeq, LBeq, LCeq, LZeq sous forme de graphique à barres. Appuyez sur les **touches fléchées <** ▲ **> , <** ▼ **>** pour afficher la valeur détaillée de chaque bande. Une valeur seuil peut être définie pour chaque bande. La LED devient rouge lorsque les données dépassent le seuil.

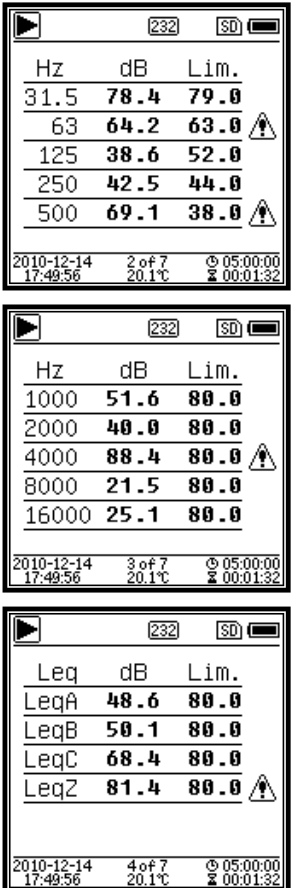

Tableau d'octave page 1. Affichage des données de mesure de 31,5 Hz à 500 Hz. La LED s'allume en rouge et  $\triangle$  apparaît, lorsque les données dépassent le seuil.

Tableau d'octave page 2. Affichage des données de mesure de 1 kHz - 16 kHz. La LED s'allume en rouge et  $\triangle$  apparaît, lorsque les données dépassent le seuil.

Page du tableau d'octave 3. Affichage des données de mesure de LAeqLBeq, LCeq ainsi que LZeq. La LED s'allume en rouge et  $\triangle$ apparaît lorsque les données dépassent le seuil.

#### **4. Fonctionnement et réglage du menu**

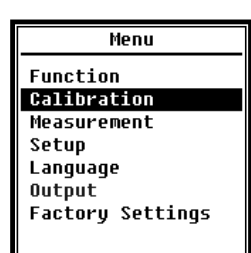

Appuyez sur la **touche <menu> pour accéder au** menu suivant. Tous les paramètres de mesure peuvent être réglés dans le menu.

#### **Structure du menu :**

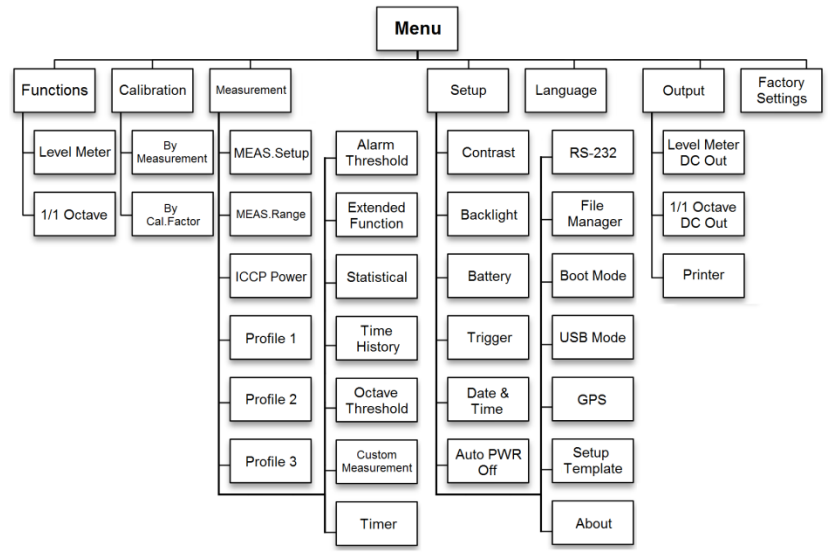

#### **4.1 Fonction**

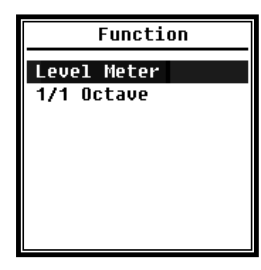

Sélectionnez la **fonction** et appuyez sur <Enter> pour entrer dans ce menu. Vous pouvez sélectionner 2 types de mesure: **Mesure du niveau** et **mesure 1/1 Octave**. Appuyez sur les touches fléchées <▲>, <▼> pour sélectionner le mode de mesure. Appuyez sur le **bouton <Enter> pour enregistrer** le paramètre et revenir au menu précédent. Appuyez sur la **touche <ESC> pour revenir** au menu précédent.

#### **4.2 Calibrage**

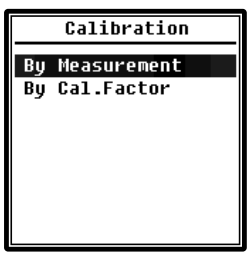

Sélectionnez l'option **Calibrage** et appuyez sur <Enter> pour entrer dans ce menu.

La sensibilité du microphone est affectée par de nombreux facteurs, tels que la température, l'humidité et la pression atmosphérique. Par conséquent, l'utilisateur doit effectuer au moins un étalonnage avant la mesure.

Il existe deux méthodes d'étalonnage. **Par mesure** et **avec facteur d'étalonnage**. Pour l'étalonnage avec le calibrateur sonique, la procédure **Par Mesure** doit être utilisée. La méthode d'étalonnage **Avec facteur d'étalonnage** permet à l'utilisateur de régler manuellement le facteur d'étalonnage.

#### **4.2.1 Calibrage par mesure**

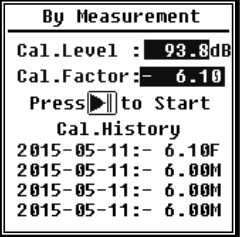

Sélectionnez l'option **Par mesure** et appuyez sur la **touche <Enter> pour entrer dans** ce menu. Reportez-vous au chapitre 7 pour plus de détails sur le calibrateur spécifié et la valeur d'ajustement correspondante.

Le niveau d'étalonnage peut être réglé entre 0 dB et 199,9 dB. Appuyez sur les touches fléchées <◄>, <►> et <▲>, <▼> pour

modifier le niveau de calibrage et sur la touche <Start> pour commencer le calibrage. Lorsque l'étalonnage est terminé, le nouveau facteur d'étalonnage est mis à jour: l'utilisateur peut appuyer sur la touche **<Entrée> ou <ESC>** pour enregistrer ou ignorer le résultat. Ce menu affiche également l'historique de l'étalonnage. Les entrées comportant le symbole **M** à la fin indiquent que l'ensemble de données a été étalonné à l'aide de la procédure **Par mesure.**

#### **4.2.2 Étalonnage avec facteur de calibration**

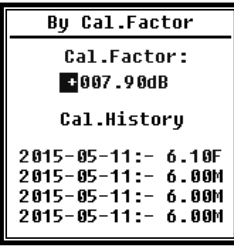

Sélectionnez l'option **Avec facteur de calibration** et appuyez sur la **touche <Enter> pour entrer dans** le menu.

Les utilisateurs peuvent ajuster le facteur de calibrage manuellement. Utilisez les **touches fléchées <◄> , <►>** pour sélectionner **le** chiffre du facteur, utilisez les touches fléchées <▲> , <▼> pour sélectionner la valeur, **appuyez sur** la touche <Enter>

pour enregistrer, et appuyez sur la touche <ESC> pour revenir au dernier menu. Une

entrée se terminant par **F** indique que l'ensemble de données a été étalonné à l'aide de la méthode **Avec facteur d'étalonnage.**

#### **4.2.3 Conversion du facteur de calibrage et de la sensibilité**

La sensibilité peut être calculée à l'aide des formules suivantes. Le facteur de calibrage peut également être calculé à partir de la sensibilité et entré directement dans le sonomètre.

> $Cal.F = 20 * log (Sens / 50) + offset$  $Sens = 50 * 10$  ((facteur d'étalonnage décalé) / 20)

A ça :

 $_{CalF}$  le facteur d'étalonnage en décibels (dB) ;

Détermine la sensibilité du microphone en mV/Pa ;

Décalage du facteur d'étalonnage en décibels (dB). Cette valeur est le résultat de l'étalonnage avec la méthode **En mesurant** avec un signal de 50 mV. Ce décalage est la déviation propre à l'appareil, qui est différente pour chaque sonomètre.

#### **4.2.4 Calibrage par mesure**

Le calibrage par mesure est la méthode recommandée avec le calibrateur sonique. KERN peut fournir des callibrateurs sonores de classe 1 et 2 selon les normes GB/T 15173-2010 et IEC60942 : 2003.

Pour l'étalonnage par mesure, procédez comme suit :

1. Insérez le microphone dans la cavité du calibrateur jusqu'à la butée ; le microphone doit être fermement fixé.

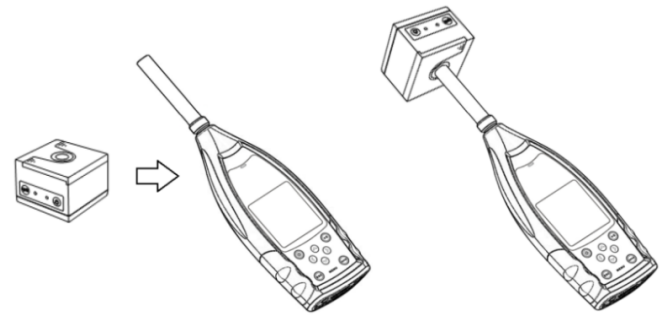

2. Allumez ensuite le calibreur et réglez un niveau sonore constant (par exemple 94 dB).

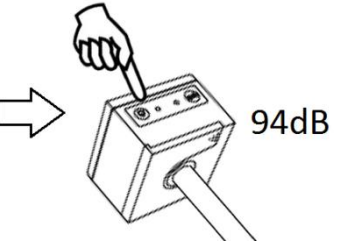

3. Sélectionnez **Calibrage dans le** menu et appuyez sur **<Enter> pour entrer dans** le menu à Par **mesure.**

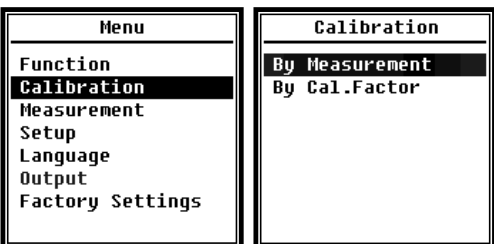

4. Réglez la valeur de **Cal.Level** dans le menu, par exemple sur 93.8 dB. Le calibrage a lieu 5 secondes après avoir appuyé sur le bouton **<Start>**.

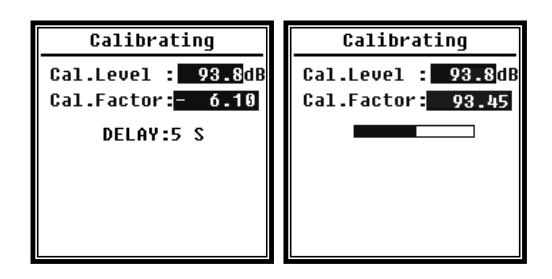

5. Lorsque l'étalonnage est terminé, le sonomètre met à jour le facteur d'étalonnage. Appuyez sur la **touche <Enter> pour accepter** les résultats.

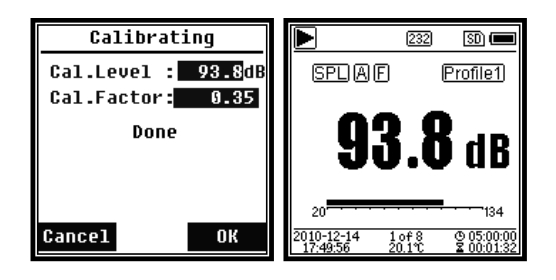

6. Revenez à l'**écran principal** et appuyez sur **<Départ/Stop>** pour commencer la mesure. Le résultat de la mesure actuelle dans cet exemple est de 93,8 dB si le calibrateur est en bon état de marche.

#### **4.3 Mesures**

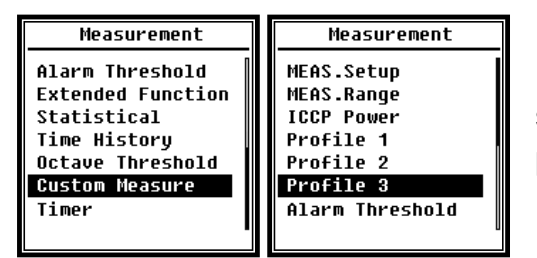

Il y a 13 options de menu dans le menu Mesure. Utilisez les touches fléchées <▲>, <▼> pour sélectionner les options et la touche <Enter> pour passer au menu suivant.

#### **4.3.1 Configuration de la mesure**

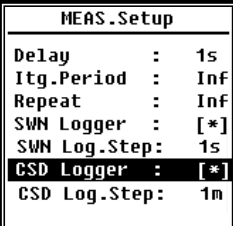

Le menu **MEAS.Setup** (Configuration de la mesure) est le menu le plus important pour la mesure. Ici, vous pouvez définir les paramètres pour le **délai**, la **période d'intégration**, la **répétition**, l'**étape du protocole SW, l'étape du protocole SWN**, le protocole **CSD** et l'étape du protocole **CSD.** Vous pouvez sélectionner les options à l'aide des touches fléchées <▲>, <▼>.

SW-BA-fr-2020 SW-BA-fr-202021

#### $\triangleright$ Retard :

Le temps de retard entre l'appui sur le bouton **<Start>** et le début de la mesure. Utilisez les touches fléchées <◄>, <►> pour sélectionner le temps de retard comme suit : Sync 1 min, Sync 15 min, Sync 30 min, Sync 1 h, 1 s à 60 s.

La temporisation permet d'éviter que la mesure ne soit influencée par la frappe du clavier ou par des vibrations.

#### **Itg.Period** (**Période** Intégrale) :

**Itg.Period** est la période intégrale pour chaque mesure individuelle. Au début de chaque période d'intégration, toutes les données d'intégration et les données de temps sont remises à zéro ; l'indication de surcharge ou de dépassement de gamme est effacée. Les données intégrales et les données temporelles sont LEQ, Max, Min, Peak, SD, SEL, E, et LN. Appuyez sur <◄>, <►> pour sélectionner l'option suivante : Infini, 1 s à 59 s, 1 min à 59 min, 1 h à 24 h.

#### **Répète** :

Le nombre de répétitions dans une mesure. Temps total de mesure = **période intégrale** x **répétition**. Appuyez sur <◄>, <►> pour sélectionner l'option suivante : Inf, 1 à 9999.

#### **SWN Logger** (protocole SWN :

Appuyez sur les **touches fléchées <**◄**> ,<**►**> pour** basculer. Lorsque vous sélectionnez cette option, le sonomètre enregistre les données dans des fichiers SWN/OCT .

Les fichiers SWN/OCT stockent les données de l'historique temporel. La source de données en **mode sonomètre** est le profil 1 - 3 (sélectionné dans l'option SWN Save du menu Profil 1 - 3) ; les données sont enregistrées sous forme de fichier SWN. En mode 1/1 Octave, toutes les bandes d'octave plus LAeq, LBeq, LCeq, LZeq sont enregistrées dans un fichier OCT.

**SWN-Log.Step** (étape du journal SWN) :

**SWN-Log.Step** (SWN log step) est le pas d'enregistrement (intervalle de temps) pour le stockage des données en tant que temps SWN/OCD. Appuyez sur <◄>, <►> pour sélectionner l'option suivante : 0,1s, 0,2s, 0,5s, 1s à 59s, 1min à 59min, 1h à 24h CSD Logger :

Appuyez sur les **touches fléchées <**◄**> ,<**►**> pour** basculer. Lorsque l'option appropriée est sélectionnée, le sonomètre enregistre les résultats dans des fichiers CSD.

Les fichiers CSD stockent les données instantanées. La source de données en **mode sonomètre** est constituée par les résultats des 14 groupes de la **mesure ajustable** ; ceux-ci sont enregistrés dans un fichier CSD. En mode 1/1 Octave, toutes les bandes d'octave ainsi que LAeq, LBeq, LCeq et LZeq sont sauvegardées sous forme de fichiers CSD.

☆ **Remarque :** après avoir sélectionné l'option appropriée, appuyez sur la **touche <Enter> de l'**écran principal pour enregistrer manuellement les données dans le fichier CSD lorsque la mesure est arrêtée.

**CSD Log.Step** (CSD Log Step):

**CSD Log.Step** est le pas d'enregistrement (intervalle de temps) pour sauvegarder les données dans un fichier CSD. Appuyez sur <◄>, <►> pour sélectionner l'option suivante: 1s à 59s, 1min à 59min, 1h à 24h.

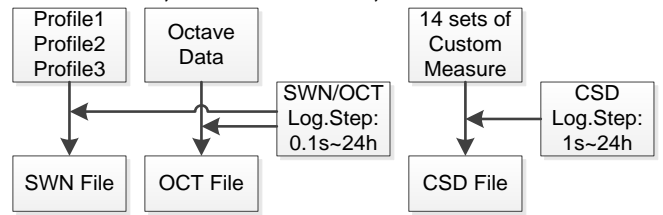

☆ **Note :** Un fichier SWN/OCT ne peut stocker que des données intégrales. L'étape du journal peut être considérée comme une période intégrale. Toutes les données de l'étape d'enregistrement (la période intégrale) sont stockées sur une seule ligne dans le fichier SWN/OCT. Le fichier CSD ne stocke que des données instantanées sans intégration. Une fois l'étape d'enregistrement CSD atteinte, les 14 données de groupe de la mesure ajustable seront stockées comme une ligne du fichier CSD, comme un instantané.

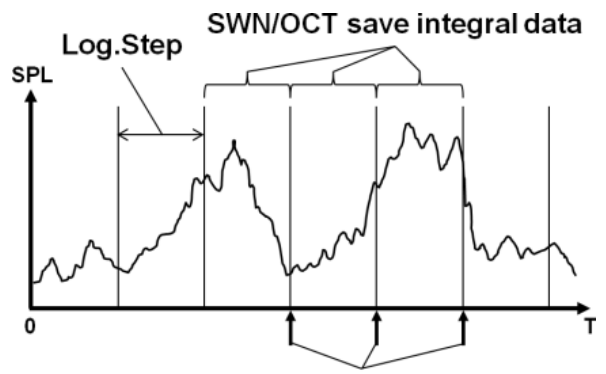

CSD save instantaneous data

#### **4.3.2 Plage de mesure**

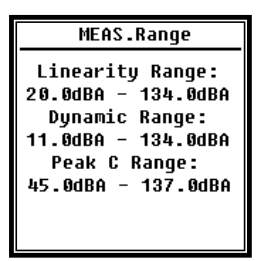

Le menu MEAS**.Range** indique la **plage de linéarité,** la **plage dynamique** et la plage de valeurs de crête.

Grâce aux nouveaux algorithmes, il n'y a qu'une seule plage de mesure ; il n'est plus nécessaire de changer de plage de mesure. L'algorithme répond aux exigences d'une réponse en fréquence d'impulsion jusqu'à 0,25 ms avec une erreur de seulement 0,1 dB à 4 kHz. Pour des trains d'impulsions de 0,125 ms à 4 kHz, l'erreur est de 0,4 dB.

**Plage de linéarité : le** résultat de la mesure ne peut être considéré comme correct que s'il se situe dans la plage linéaire. Sinon, l'erreur de mesure du résultat de la mesure est supérieure à la limite d'acceptation. Parfois, la plage de linéarité est également appelée "plage de mesure".

**Plage dynamique : la plage dynamique** est la plage entre le bruit inhérent et le niveau maximal du signal d'entrée. La gamme dynamique est la gamme maximale que le sonomètre peut afficher. Le résultat de la mesure à proximité du bruit inhérent doit être considéré comme non linéaire.

**Gamme Peak C :** La gamme Peak C est la gamme linéaire de la mesure de Peak C. Une mesure du pic C dans cette fourchette peut être considérée comme correcte.

#### **4.3.3 Alimentation électrique de l'ICCP**

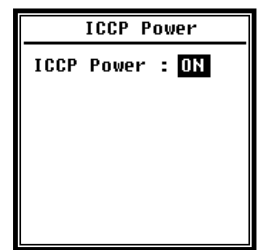

Le menu ICCP contrôle l'alimentation de tous les capteurs ICCP via la source de courant constant de 24 V/4 mA. Désactiver l'alimentation de l'ICCP avant de connecter un autre capteur ou de se connecter directement à la source du signal. Appuyez sur les touches fléchées <◄>, <►> pour sélectionner.

#### **4.3.4 Profils 1 à 3**

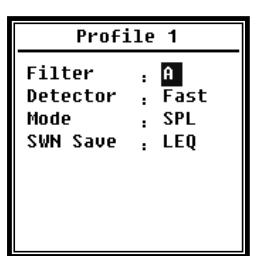

Le menu des profils 1 - 3 permet de définir le filtre, le détecteur, le mode ainsi que les options de stockage des fichiers SWN. Les options peuvent être sélectionnées avec les touches fléchées <▲>, <▼>.

#### **Filtre :**

Définissez le filtre pour le profil 1 - 3. Appuyez sur <◄>, <►> pour sélectionner l'option suivante : **A, B, C** et **Z** (la pondération Z signifie "pas de pondération"). On parle parfois de pondération "plate" ou "linéaire").

#### **Détecteur :**

Définissez le détecteur du profil 1 à 3. Appuyez sur <◄>, <►> pour sélectionner l'option suivante : **Rapide**, **lent** et **pulsé.**

#### **Mode :**

Définit le mode intégral du profil 1 - 3. Appuyez sur <◄>, <►> pour sélectionner l'option suivante : **SPL**, **PEAK**, **LEQ**, **MAX** et **MIN**.

#### **SWN Save** :

Avec cette option, vous définissez quelles données doivent être stockées dans le fichier SWN, car la source de données du fichier SWN est le profil 1 - 3. Cette option n'a aucun rapport avec l'affichage de l'écran. Appuyez sur <◄>, <►> pour sélectionner l'option suivante : **LEQ**, **PEAK**, **MAX** ou MIN.

#### **4.3.5 Seuil d'alarme**

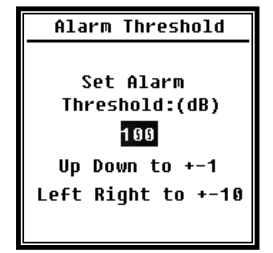

Lorsque les résultats de mesure des profils 1 à 3 dépassent le **seuil d'alarme**, la LED au-dessus de **<Power> s'allume** en rouge. Le seuil d'alarme peut être réglé entre 20 dB et 200 dB. Utilisez les touches fléchées <▲>, <▼> pour augmenter ou diminuer le seuil d'alarme de 1 dB. Utilisez les touches fléchées **<**◄**> , <**►**> pour augmenter ou** diminuer le réglage de 10 dB.

#### **4.3.6 Fonction avancée**

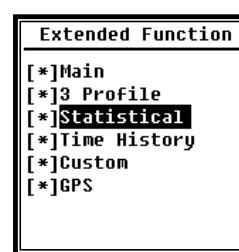

La fonction avancée vous permet de définir l'écran à afficher. Si l'écran n'est pas sélectionné, il ne sera pas affiché. Notez que l'écran du **menu principal** est toujours affiché.

#### **4.3.7 Statistiques**

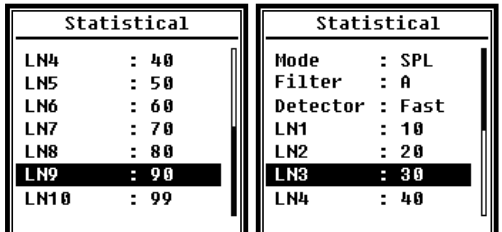

La source de données pour les statistiques est fixée à SPL. L'utilisateur ne peut pas modifier ce paramètre. Cependant, l'utilisateur peut définir le filtre et le détecteur de SPL ainsi que la valeur des statistiques via ce menu.

#### **Mode :**

Le réglage est fixé sur SPL et ne peut être modifié.

#### **Filtre :**

Utilisez les touches fléchées **<**◄**> , <**►**> pour définir le** filtre de l'analyse statistique : **A**, **B**, **C** et **Z** (linéaire).

#### **Détecteur :**

Utilisez les touches fléchées **<**◄**> , <**►**> pour définir le** détecteur pour l'analyse statistique : **Rapide**, **lent** et **diablotin.**

#### **LN1 À LN10 :**

Utilisez les touches fléchées **<**◄**> , <**►**> pour définir le** pourcentage des 10 groupes de LN de 1% à 99%.

Exemple : **LN1:10 = 80 dB** signifie que 10 % des données mesurées sont supérieures à 80 dB dans la période intégrale. Le résultat du LN dépend de la période d'intégration. Le résultat est remis à zéro lorsqu'une nouvelle période d'intégrale commence.

#### **4.3.8 Historique**

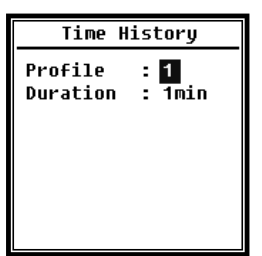

Utilisez les touches fléchées <▲>, <▼> pour définir la source de données et la durée de l'historique temporel.

#### **Profil :**

Utilisez les touches fléchées<◄> , <►> **pour définir la** source de données de l'historique temporel : **Profil 1**, Profil **2**, **Profil 3**.

#### **Durée :**

Utilisez les touches fléchées **<**◄**> , <**►**> pour définir l'**axe de temps du laps de temps. **1 minute, 2 minutes, 10 minutes**.

**4.3.9 Seuil d'octave** 

| Octave Threshold |       | Octave Threshold |       |  |  |  |
|------------------|-------|------------------|-------|--|--|--|
| 250Hz:           | 044.0 | LeaA:            | 038.0 |  |  |  |
| <b>500Hz:</b>    | 038.0 | LeqB:            | 038.0 |  |  |  |
| 1000Hz:          | 879.8 | LegC:            | 038.0 |  |  |  |
| 2000Hz:          | 863.8 | LegZ:            | 879.8 |  |  |  |
| 4000Hz:          | A52.A | 31.5Hz:          | 863.0 |  |  |  |
| 8000Hz:          | 044.0 | 63Hz:            | 052.0 |  |  |  |
| 16000Hz:         | 038.0 | 125Hz:           | 044.0 |  |  |  |
|                  |       |                  |       |  |  |  |
|                  |       |                  |       |  |  |  |

dB.

#### **4.3.10 Mesures personnalisables**

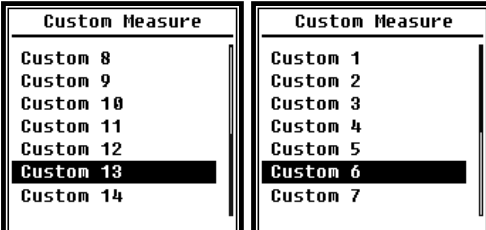

suivant**.**

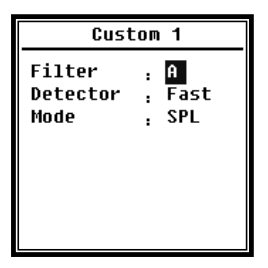

Utilisez les **touches fléchées <**▲**> , <**▼**>** pour définir une option pour chaque groupe de mesures personnalisables : **Filtre**, **Détecteur,** et **Mode**.

Dans le menu Octave **Threshold,** vous pouvez définir le seuil d'alarme de 31,5 Hz à 16 kHz et LAeq, LBeq, LCeq ainsi que LZeq. Lorsque le résultat de la mesure dépasse le seuil, la LED devient rouge. Utilisez les touches fléchées **<**◄**> , <**►**> pour régler l'**option entre 0,1dB et 199,9

Il existe 14 options de menu de **mesures personnalisables dans lesquelles** vous pouvez définir les paramètres de 1 à 14 mesures personnalisables. Utilisez les touches fléchées **<** ▲**> , <**▼**> pour sélectionner l'**option et appuyez sur <Enter> pour passer au **niveau de** menu

#### **Filtre :**

Utilisez les touches fléchées **<**◄**> , <**►**> pour définir le** filtre pour les mesures personnalisables : **A**, **B**, **C** et **Z** (linéaire).

#### **Détecteur :**

Utilisez les **touches fléchées <**◄**> , <**►**>** pour régler le détecteur pour des mesures personnalisables : **Rapide**, **lent** et **diablotin.**

#### **Mode :**

Utilisez les **touches fléchées <**◄**> , <**►**>** pour définir le mode intégral pour les mesures personnalisables : **SPL**, **SD**, **SEL**, **E, Max**, **Min**, **Peak**, **LEQ**, **LN1 à LN10**.

#### **4.3.11 Minuterie (Timer)**

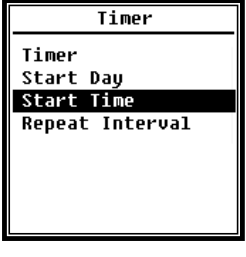

Dans le menu Minuterie (Timer), vous pouvez définir le **jour de début**, l'**heure de début** et l'**intervalle de répétition de** la **minuterie.** Appuyez sur les touches **fléchées <**▲**> , <**▼**>** pour sélectionner.

Pour démarrer les mesures avec un programme, une nouvelle fonction appelée **Timer a été** introduite. L'utilisateur peut

programmer la mesure pour qu'elle commence à 00h00 le jour suivant, effectuer plusieurs minutes de mesures et répéter toutes les heures pour obtenir une mesure automatique sur 24 heures.

#### **Minuterie :**

Utilisez les touches fléchées **<** ▲ **> , <** ▼ **> pour régler le** mode de **fonctionnement** de la minuterie : **OFF**, **Once** et **Loop**.

#### **Jour de** départ **:**

Utilisez les touches fléchées **<**▲**> , <**▼**> pour définir la date de déclenchement** du Timer : Ignorer et un jour fixe tous les 30 jours. Si vous sélectionnez Ignorer, le **minuteur** ignorera la date et utilisera uniquement l'**heure de début pour** se déclencher.

#### Heure de **début :**

Utilisez les boutons **fléchés <**▲**> , <**▼**>** pour régler l'heure de la minuterie : 00:00~23:59.

#### **Période de répétition** :

Lorsque le **Timer** est déclenché, il sera redéclenché chaque fois que le **temps de répétition** s'écoulera. Appuyez sur **<** ◄ **> , <** ► **> pour sélectionner l'**option suivante : 1 min~59 min, 1 h ~ 24 h**.**

☆Note : La **durée de répétition** doit être supérieure à la durée totale du temps intégral (**durée du temps intégral** x **répétition**) + 5 s, car un retard fixe de 3 s est fixé pour la **minuterie** lors du déclenchement de la mesure et 2 secondes supplémentaires sont nécessaires avant le retard. Vous ne devez pas modifier les réglages lorsque la **minuterie est** en marche. Sinon, la **minuterie** est défectueuse.

#### **4.3.12 Mesures sur 24 h avec minuterie (Timer)**

L'utilisateur peut mettre en œuvre une mesure sur 24 heures grâce à la **minuterie.** La description suivante montre un exemple de mise en œuvre de la mesure sur 24 heures.

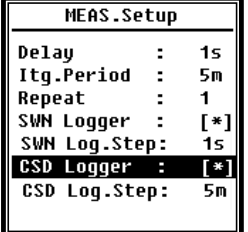

Objet : La mesure commence d'abord le 14 mars 2015 00:00 et mesure les 5 premières minutes de chaque heure. Les valeurs mesurées sont enregistrées dans le fichier CSD lorsque la mesure s'arrête et dans le fichier SWN toutes les secondes.

Le réglage du délai dans MEAS.Setup est ignoré lorsque la mesure est déclenchée par la minuterie. Réglez la **période** 

**d'enregistrement** sur **5 minutes** et la **répétition** sur **1**. Activez le protocole SWN et le protocole CSD. Réglez le pas du protocole SWN sur 1s et le pas du protocole CSD sur 5 min.

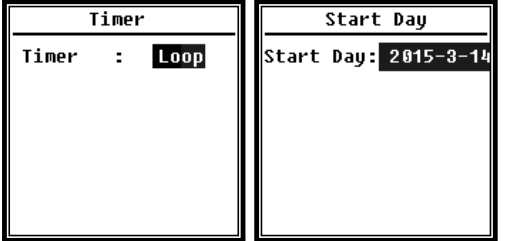

Réglez le **minuteur** en **mode boucle** pour que la mesure soit déclenchée encore et encore.

Réglez le **jour de début sur la** date souhaitée.

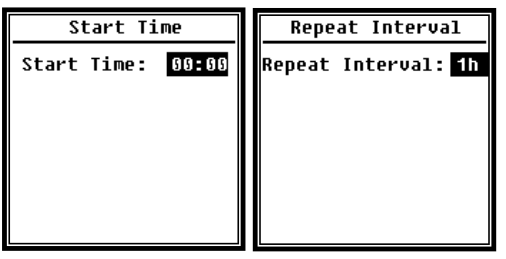

Réglez l'heure de **début sur 00:00.** Il s'agit de l'heure à laquelle la mesure est déclenchée pour la première fois.

Réglez l'**intervalle de répétition** sur **1 h pour**  que la mesure soit déclenchée toutes les heures.

#### **4.4 Configuration**

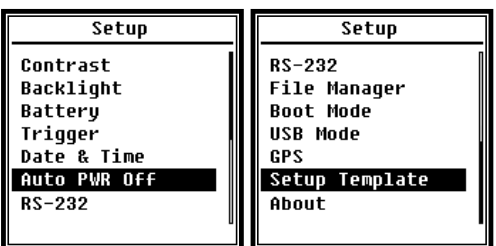

Le menu de **configuration** contient les fonctions de base de configuration et d'affichage des conditions. Utilisez les touches fléchées **<**▲**> , <** ▼**> pour sélectionner l'**option et appuyez sur <Enter> pour passer au **niveau de** menu suivant**.**

#### **4.4.1 Contraste**

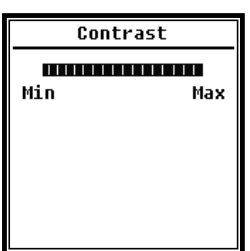

Le menu **Contraste** vous permet de régler le contraste de l'écran LCD sur 14 niveaux. Appuyez sur les touches **fléchées <**▲**> , <**▼**>** pour sélectionner.

#### <span id="page-27-0"></span>**4.4.2 Rétro-éclairage**

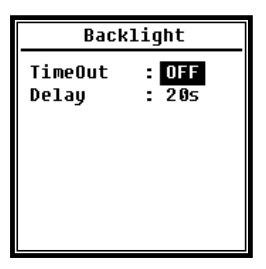

Le sonomètre éteint automatiquement le rétroéclairage pour réduire la consommation d'énergie et préserver la durée de vie des piles.

Le menu Rétroéclairage vous permet d'activer ou de désactiver l'extinction du rétroéclairage et de modifier le délai de rétroéclairage. Appuyez sur les touches **fléchées <**▲**> , <**▼**>** pour

sélectionner.

#### **4.4.3 Batterie**

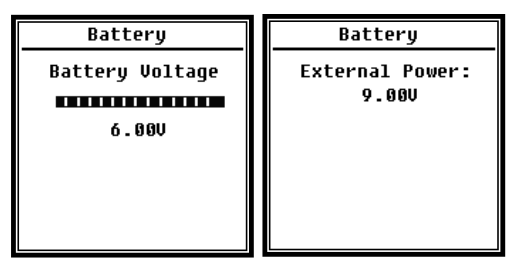

Le menu **Batterie** affiche l'état et la tension de la batterie.

La tension de décharge finale d'un seul élément de la pile alcaline LR6/AA/AM3 est d'environ 0,9 V, de sorte que le sonomètre s'éteint automatiquement lorsque la tension totale des 4

éléments de la pile alcaline tombe en dessous de 3,6 V.

#### <span id="page-28-0"></span>**4.4.4 Déclencheur**

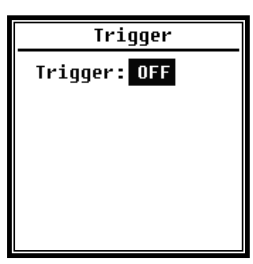

Dans le menu **Déclenchement,** vous pouvez activer et désactiver la fonction de déclenchement. Le **déclencheur** est une entrée analogique avec laquelle vous pouvez démarrer ou arrêter à distance la mesure du sonomètre. L'entrée de déclenchement est située sur la partie inférieure du sonomètre (prise casque 3,5 mm).

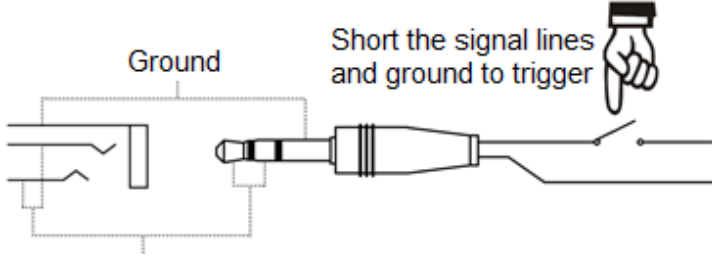

Signal line, connect together

La mesure est lancée en connectant la ligne de signal à la masse et arrêtée en la déconnectant. Notez que lorsque la **fonction de déclenchement** est activée, le **bouton <Démarrage/Stop> n'est pas** disponible.

#### **4.4.5 Date et heure**

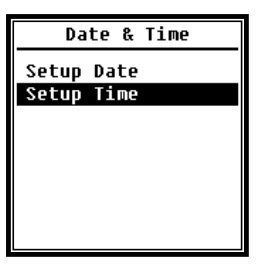

Dans le menu **Date & Heure, l'**heure RTC du sonomètre peut être réglée. Appuyez sur les **touches fléchées <**▲**> , <**▼**>** pour sélectionner.

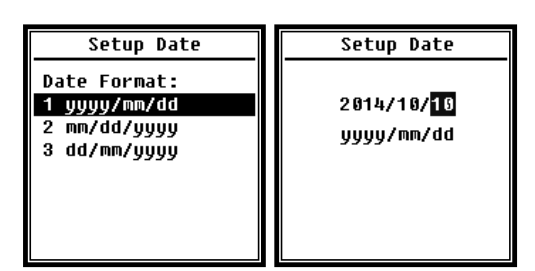

Utilisez les touches fléchées **<**▲**> , <**▼**> pour sélectionner le** format de date et modifier la date. Utilisez les touches fléchées **<** ◄ **>, <** ► **> pour sélectionner l'**année, le mois et le jour, et utilisez les touches fléchées <▲>, <▼> pour modifier leur valeur. Appuyez sur **<Enter> pour** 

**enregistrer** le paramètre.

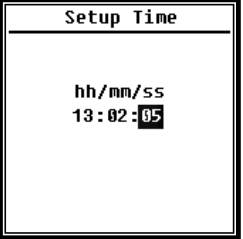

La modification du réglage de l'heure est similaire. Utilisez les touches fléchées **<** ◄ **>, <** ► **> pour sélectionner l'heure, les**  minutes et les secondes et utilisez les touches fléchées <▲>, <▼ > pour modifier la valeur. Appuyez sur **<Enter> pour enregistrer**  le paramètre.

L'alimentation du RTC est assurée par une batterie de secours interne. Remplacez la pile RTC lorsque le sonomètre oublie la date et l'heure parce que la tension de la pile RTC est trop faible. Conseils pour remplacer la pile RTC : Desserrez les 5 vis à l'arrière du sonomètre pour pouvoir retirer le couvercle. La pile RTC est située sur la carte de circuit imprimé, comme le montre la figure suivante. La pile est une pile bouton CR-1220.

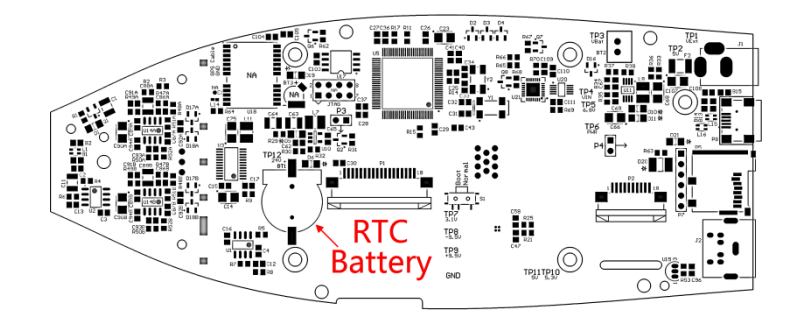

☆Note : L'horloge système du sonomètre a été étalonnée avec une horloge de référence avec une erreur moyenne de 2 ppm (erreur maximale de 3 ppm). La précision du temps est inférieure à 10 ppm à température ambiante (<26 secondes en 30 jours). L'erreur maximale de temps était d'environ 5 à 8 secondes pendant les essais internes à 25 °C.

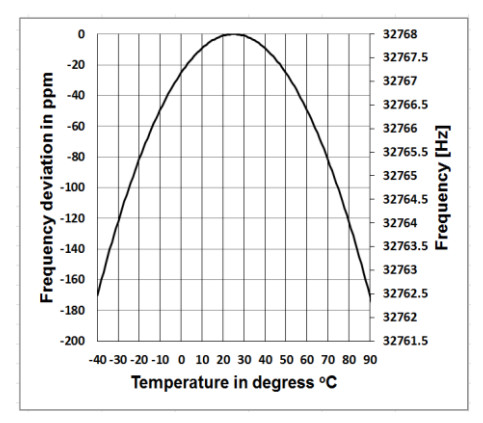

La précision de l'horloge système peut varier en fonction de la température car il n'y a pas de compensation de température. Avec la courbe de température typique de la figure, l'horloge du système ne change pas sa fréquence de base. Lorsque la température augmente ou diminue, la fréquence de l'horloge système varie d'environ -0,04 ppm/°C². Par conséquent, lorsque la température est de 0<sup>°</sup>C, la valeur de l'horloge du système varie de -0,04 x  $(0-25)^2$  = -25 ppm, soit un retard de 2,16

secondes par jour. Si la température est de 40°C, la valeur du changement de l'horloge du système est de -0,04 x  $(40-25)^2$  = -9 ppm, soit un retard de 0,78 seconde par jour.

L'erreur maximale spécifiée dans le manuel d'utilisation (<10 ppm) peut être calculée comme une différence d'environ 16 °C par rapport à la température de référence de 25<sup>°</sup> C. L'horloge du système RTC peut donc maintenir l'erreur en dessous de 26 secondes pendant 30 jours entre 9 $^{\circ}$  C et 41  $^{\circ}$  C, c'est-à-dire à température ambiante. L'erreur RTC réelle peut être supérieure à la valeur spécifiée dans le manuel d'utilisation si la plage de température est dépassée.

#### **4.4.6 Arrêt automatique**

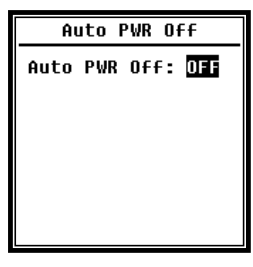

Le sonomètre dispose d'une fonction de mise hors tension automatique pour réduire la consommation d'énergie. Si le sonomètre reste à l'état d'arrêt et qu'aucun bouton n'est actionné pendant un certain temps, l'instrument s'éteint en fonction de ce réglage. L'option de mise hors tension automatique a les paramètres suivants : **1 minute**, **5 minutes**, **10 minutes, 30** 

**minutes**, **Arrêt**. Appuyez sur les touches fléchées **<** ◄**> , <** ►**>** pour sélectionner. Appuyez sur **<Enter> pour enregistrer** le paramètre.

#### **4.4.7 Interface RS-232**

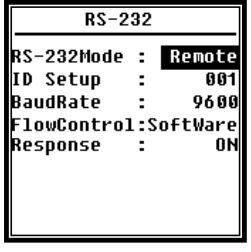

Le menu de l'interface RS-232 permet de définir les options du port série, voir 5. [Protocole d'échange de données RS-232.](#page-35-0)

Mode de l'interface **RS-232 :**

**RS-232 à distance**, **option imprimante**. Utilisez les **touches fléchées <**◄**>, <** ►**>** pour sélectionner. Le sonomètre peut envoyer et contrôler des données via le port RS-232 en **mode distant. Le** port RS-232 peut être utilisé pour se connecter à une imprimante thermique (option) en **mode Imprimante.**

#### **Configuration de l'ID :**

Dans la **configuration de l'ID (**voi[r 5.2.2 ID de l'appareil pour p](#page-37-0)lus d'informations), vous pouvez définir le numéro d'identification pour distinguer plusieurs sonomètres sur le réseau. Vous pouvez définir l'ID entre 1 et 255. Appuyez sur les touches fléchées <◄>, <►> pour sélectionner.

#### **Vitesse de transmission :**

La **vitesse de transmission (**voir section [5.1 Configuration matérielle et](#page-36-0)  [paramètres d'interface pour p](#page-36-0)lus de détails) définit la vitesse d'échange des données via l'interface RS-232 : **4800 bps, 9600 bps, 19200 bps.** Appuyez sur les touches fléchées <◄>, <►> pour sélectionner.

#### **Les options suivantes sont prises en charge :**

**Contrôle du flux de données :** (Voir [5.2.7. C](#page-39-0)ontrôle du flux de données) Le contrôle du flux de données vous permet de définir le mode de flux de données sur la télécommande. Les options sont les suivantes : **Matériel**, **logiciel**. Appuyez sur les touches fléchées <◄>, <►> pour sélectionner.

#### **Réponse :**

**Réponse** (pour plus d'informations, voir [5.3 Instructions\)](#page-40-0). Ceci vous permet d'activer ou de désactiver le signal de réponse (ACK/NAK). Les options sont les suivantes : **ON, OFF**. Appuyez sur les touches fléchées < ◄ >, < ► > pour sélectionner.

#### **4.4.8 Gestionnaire de fichiers (File Manager )**

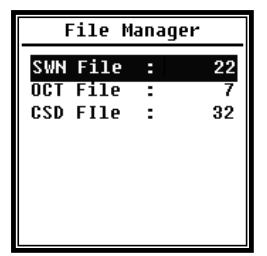

Vous pouvez utiliser le **gestionnaire de fichiers pour** gérer les fichiers SWN, OCT et CSD enregistrés. L'affichage numérique sur le côté droit de chaque ligne est le compteur de fichiers pour chaque type de fichier. Utilisez les touches fléchées **<**▲**> , <**▼**> pour sélectionner l'**option et appuyez sur <Enter> pour accéder au niveau de menu suivant .

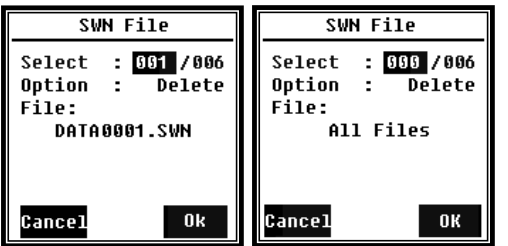

Dans le menu des fichiers **SWN,** utilisez les touches fléchées <▲>, <▼> pour supprimer les fichiers SWN. Sélectionnez le numéro du fichier que vous souhaitez supprimer. Le nom complet du fichier est affiché en bas de l'écran. Sélectionnez 0000 comme numéro de fichier si

l'ensemble du fichier SWN existant peut être supprimé.

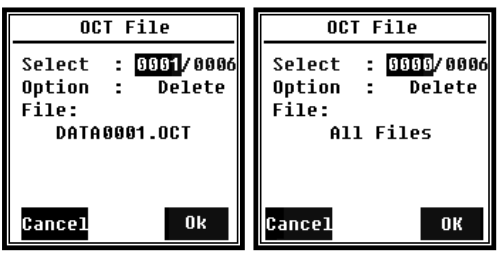

Dans le menu Fichier **OCT,** vous pouvez supprimer le fichier OCT. L'opération est la même que dans le menu pour le **fichier SWN**.

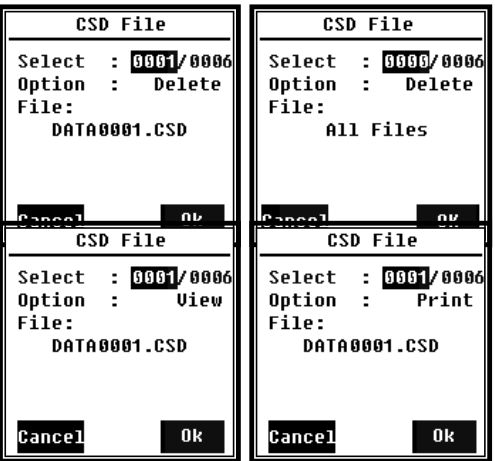

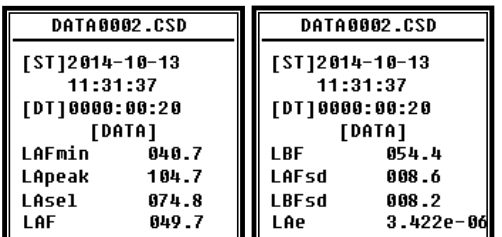

Le menu **Fichier CSD** vous permet de supprimer, de visualiser et d'imprimer le fichier CSD. Utilisez les touches fléchées **<**▲**> , <**▼**> pour déplacer le curseur** entre Select et Option. La suppression est la même que dans le menu Fichier **SWN.** Sélectionnez **Option** dans le menu Fichier **CSD,**  puis appuyez sur les boutons fléchés <◄>、<► > pour afficher ou imprimer le fichier CSD. Après avoir sélectionné le numéro de fichier et l'action, appuyez sur **<Enter> pour afficher** ou imprimer le contenu du fichier.

Utilisez les touches fléchées <▲>, <▼>, <◄>,

<►> pour parcourir le contenu du fichier en mode affichage. Le **mode d'impression** est presque identique au **mode d'affichage**. Appuyez sur la **touche <Enter> pour imprimer** le contenu actuellement affiché du fichier CSD.

#### **4.4.9 Mode de démarrage**

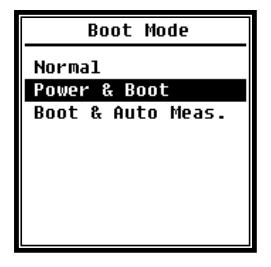

En **mode de démarrage,** utilisez les touches fléchées <▲>, <▼> pour sélectionner Normal, Alimentation et amorçage **(mise sous tension et démarrage), ou** Amorçage et mesure automatique. (Mise sous tension et mesure automatique).

 $\frac{1}{2}$ Note : Le commutateur de mode matériel dans le compartiment de la batterie doit être réglé en fonction du mode de démarrage.

**Normal :**

Vous devez régler le commutateur matériel Mode sur **Normal.** C'est le mode de fonctionnement normal du sonomètre.

#### Alimentation **et démarrage :**

Dans ce cas, vous devez régler le commutateur matériel de mode sur **Boot.** Après avoir sélectionné ce mode, le sonomètre se met en marche dès qu'une alimentation électrique appropriée est disponible. Le dispositif peut être intégré à un autre système, notamment si une panne de courant est prévue. Le sonomètre se remet automatiquement en marche après une coupure de courant.

#### **Boot** et **Auto Meas.** (Démarrage et mesure automatique):

Dans ce cas, vous devez régler le commutateur matériel de mode sur **Boot.** Si vous sélectionnez ce mode, le sonomètre s'allume non seulement dès que la tension de fonctionnement est appliquée, mais commence également à mesurer. Si le sonomètre a été intégré dans un autre système, il s'allumera et commencera à mesurer automatiquement après une défaillance de la tension de fonctionnement.

#### **Commutateur de mode matériel:**

Le commutateur matériel pour le mode est situé dans le compartiment de la batterie. Il est facilement accessible après avoir retiré les piles. Utilisez une pince ou une épingle pour faire glisser le commutateur en position "Boot" ou "Normal".

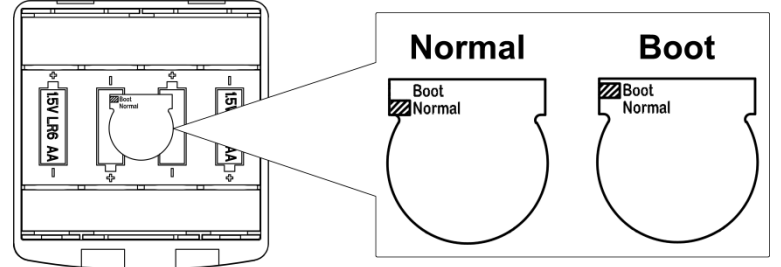

☆Note : Cette zone est sensible aux charges électrostatiques. Évitez toute charge [électrostatiquea](app:ds:electricity)vant de l'utiliser.

#### **4.4.10 Mode USB**

<span id="page-32-0"></span>**Company** 

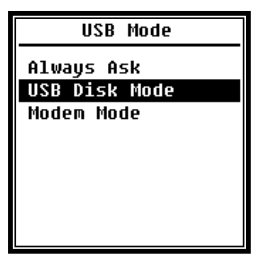

Le menu **Mode USB** vous permet de définir le mode de travail lorsque le sonomètre est connecté à l'ordinateur via un câble USB. Il est possible de sélectionner le mode **Toujours demander**, le **mode Disque USB** et le mode **Modem.**

#### Demandez **toujours:**

L'appareil demande toujours le mode à sélectionner lors de la connexion du câble USB à l'ordinateur. Veuillez considérer à temps quelle option vous voulez utiliser, sinon l'ordinateur ne reconnaîtra pas le sonomètre à cause du dépassement de temps.

#### **Mode disque USB** (USB Drive):

L'instrument fonctionnera toujours en mode Disque **USB** (mode lecteur USB) sans demande lorsqu'il est connecté à l'ordinateur via le câble USB. Le sonomètre peut être reconnu par l'ordinateur comme un lecteur USB amovible sans installation de pilote. Les fichiers de la carte Micro SD sont accessibles directement à l'aide de l'Explorateur Windows.

#### **Mode** modem:

Dans ce cas, lorsqu'il est connecté à un ordinateur via le câble USB, l'instrument fonctionnera toujours en **mode modem** sans confirmation. Le sonomètre peut être reconnu comme un port série [\(p](app:ds:virtual)ort [virtuel\)](app:ds:virtual) par l'ordinateur et utilise le même protocole que l'interface RS-232 (pour plus de détails voir [5. Protocole d'échange](#page-35-0)  [de données RS-232\).](#page-35-0) 

#### **4.4.11 GPS**

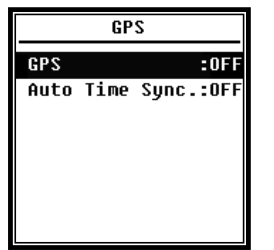

Dans le menu **GPS,** vous pouvez activer ou désactiver les options **GPS** et Synchronisation horaire **automatique.** Lorsque le **GPS** est désactivé, le module GPS interne est désactivé. L'horloge système du sonomètre se synchronise avec l'heure GPS lorsque vous activez l'option **Auto Time Sync.**

#### **4.4.12 Modèle de configuration**

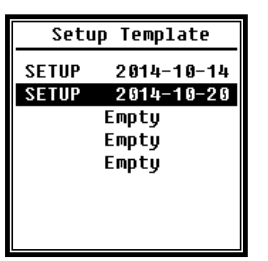

Utilisez le modèle de configuration pour stocker cinq paramètres de réglage de groupe d'utilisateurs du sonomètre pour différentes applications.

 $\frac{1}{2}$  Note : le modèle ne modifie pas le facteur de calibrage. N'essayez pas de charger le modèle de l'ancienne version dans le micrologiciel de la nouvelle version car certaines modifications du

format du modèle peuvent être présentes.

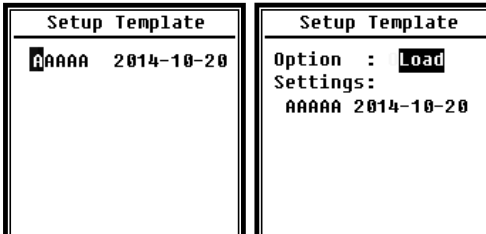

Appuyez sur la **touche <Entrée> lorsque** le modèle est **vide.** Le modèle peut stocker un paramètre de groupe pour lequel l'utilisateur peut définir une étiquette à cinq lettres ou à cinq chiffres.

Appuyez sur la **touche <Entrée> lorsque le**  modèle est présent pour le charger ou le supprimer.

#### **4.4.13 About** (À propos)

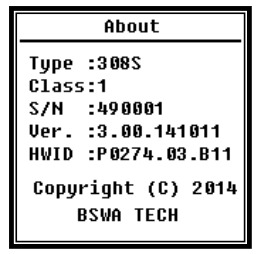

Le menu À propos affiche le type, la classe et le numéro de série, la version et le HWID (hardware ID) du sonomètre.

#### **4.5 Langue**

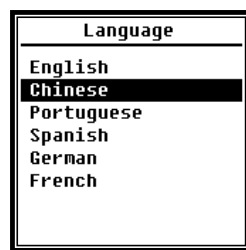

Le sonomètre est disponible en six langues : **Anglais**, **chinois**, **portugais**, **espagnol**, **allemand** et **français**. Utilisez les **touches fléchées <**▲**> , <**▼**>** pour sélectionner la langue appropriée et appuyez sur la touche <Enter> pour enregistrer le paramètre.

#### **4.6** Sortie

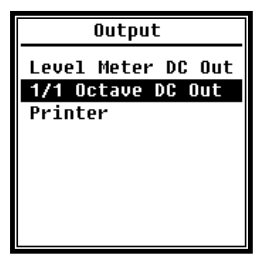

Dans le menu **Sortie,** vous pouvez sélectionner les données de mesure à sortir de la **sortie CC.** Pour le **mode de mesure du niveau** et le **mode 1/1 octave, il existe des** options de sortie CC de mesure du niveau et de sortie CC 1/1 octave.

L'option **Imprimante** est également incluse dans ce menu. Appuyez sur les touches **fléchées <**▲**> , <**▼**>** pour sélectionner.

#### <span id="page-34-1"></span>**4.6.1 AC OUT** (sortie de tension CA)

Il y a deux sorties analogiques sur le sonomètre : la **sortie CC** et la sortie **CA**. Connectez la **sortie CC** ou la **sortie CA à l'**autre appareil ou système à l'aide d'un câble coaxial. L'impédance d'entrée du dispositif ou du système de terminaison doit être d'environ 5 kΩ.

Le connecteur de **sortie CA est** situé sur la partie inférieure du sonomètre. Il émet directement le signal du microphone sans possibilité de réglage. La tension de sortie maximale est de 5 Vrms ( $\pm$ 7 V crête), le courant de sortie maximal est de  $\pm$ 15 mA. ☆Note : Si l'impédance d['entrée du d](app:ds:impedance)ispositif ou du système de terminaison n'est pas assez élevée, vous devez ajouter un circuit d'adaptation d'impédance. La **sortie CA**  ne peut être utilisée que pour l'enregistrement ou la surveillance du bruit car le plancher de bruit est supérieur à la limite inférieure de la plage de mesure linéaire du sonomètre.

#### <span id="page-34-0"></span>**4.6.2 DC OUT** (sortie de tension continue)

La **sortie CC** est utilisée pour sortir le signal analogique CC, qui est proportionnel au résultat de la mesure avec un rapport de 10 mV/dB. Par exemple, à 93,8 dB, la sortie donne 938 mV. Cette option est recommandée pour le filtrage ou le moyennage du signal de sortie afin d'annuler le bruit.

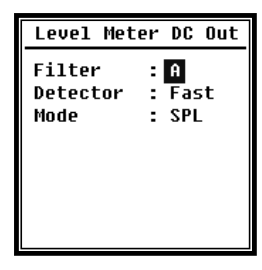

La **sortie CC de l'**indicateur de niveau peut définir la sortie du signal pour le mode indicateur de niveau. Appuyez sur les touches fléchées **<**▲**> , <**▼**> , <**◄**> , <**►**> pour sélectionner. Filtre** : **A**, **B**, **C**, **Z** (plat) **Détecteur** : **Rapide**, **Lent**, **Imp. Mode** : **SPL**, **LEQ**, **Peak**

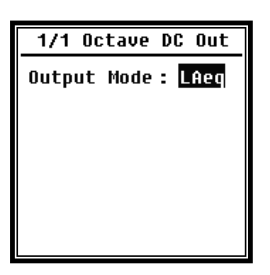

**1/1 Octave DC Out** définit le signal de sortie en mode 1/1 octave. Les options suivantes sont disponibles : LAeq, LBeq, LCeq, LZeq, 31,5 Hz, 63 Hz, 125 Hz, 250 Hz, 500 Hz, 1 kHz, 2 kHz, 4 kHz, 8 kHz, 16 kHz. Appuyez sur les touches fléchées <◄>, <►> pour sélectionner.

#### <span id="page-35-1"></span>**4.6.3 Imprimante**

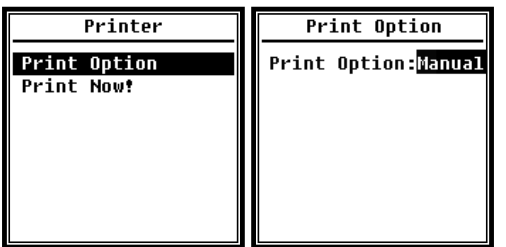

L'option **Imprimer** vous permet de configurer l'imprimante pour qu'elle imprime automatiquement ou manuellement. Si vous sélectionnez **Auto, les** résultats de la mesure sont imprimés automatiquement après l'arrêt de la mesure.

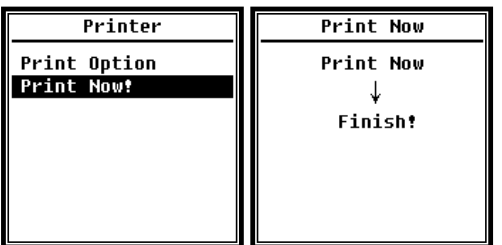

Si l'utilisateur sélectionne **Manuel**, il doit cliquer sur **Imprimer maintenant** et appuyer sur **<Entrée> pour imprimer** les données de mesure.

☆Note : Passez en mode **imprimante dans le** menu **RS-232** avant de commencer à imprimer.

#### **4.7 Paramètres d'usine**

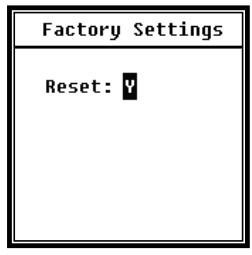

Les **paramètres d'usine** offrent la possibilité de réinitialiser tous les paramètres qui ont été modifiés par les utilisateurs aux paramètres d'usine. Les paramètres sont initialisés avec les valeurs par défaut. Utilisez les touches fléchées <◄>, <►> pour sélectionner Y (Oui) ou N (Non). Si vous sélectionnez **Y** (Oui) et appuyez sur la **touche <Enter>,** le paramètre est initialisé. Si vous

sélectionnez **N** (Non) ou appuyez sur la **touche ESC,** la réinitialisation est annulée.

#### <span id="page-35-0"></span>**5. Protocole de transmission des données RS-232**

Le sonomètre **SW 1000/ SW2000** dispose d'une interface série RS-232. L'utilisateur peut modifier la configuration du sonomètre via l'interface série, démarrer et arrêter le sonomètre, interroger les paramètres de la valeur mesurée actuelle et traiter ensuite les résultats. Le fonctionnement via l'interface série ne modifie pas le fonctionnement via le clavier.

#### <span id="page-36-0"></span>**5.1 Configuration matérielle et paramètres d'interface**

Le dispositif **SW 1000/SW 2000** utilisent une interface série à 3 fils, et le [connecteur](app:ds:interface)  physique est un connecteur PS/2 femelle à 6 broches. La définition de l'interface RS-

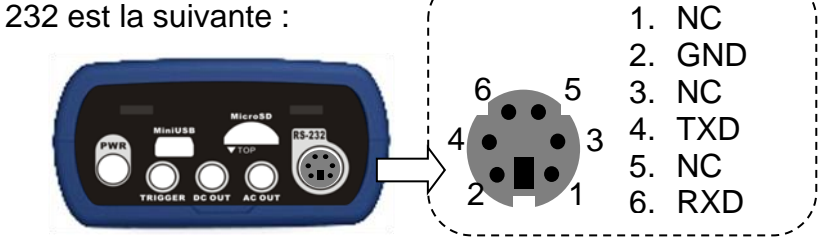

Paramètres de transmission pour RS-232:

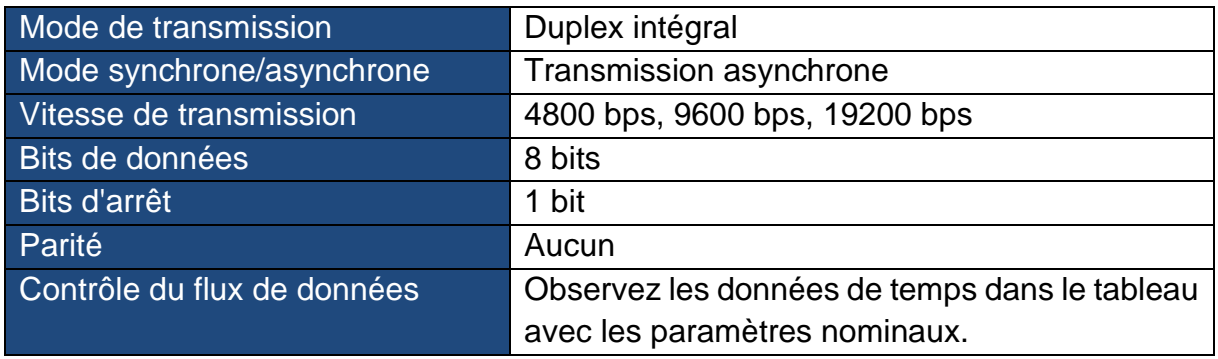

#### **5.2 Protocole de transmission**

Le protocole de l'interface RS-232 pour les **SW 1000/SW 2000** est basé sur une transmission par blocs selon le schéma suivant:

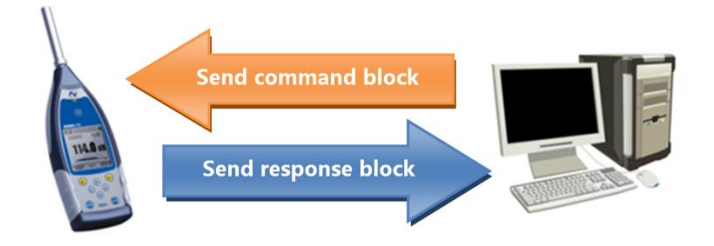

Un bloc de commande ou de réponse typique se compose d'un caractère de début, d'un ID, d'un caractère d'attribut, d'une commande ou de données, d'un caractère de fin, d'un caractère de vérification de bloc, d'un retour à la ligne et d'un retour chariot, conformément à la figure suivante :

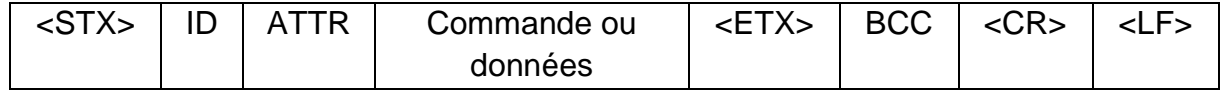

#### **5.2.1 Démarrage et arrêt de la transmission en bloc**

Un bloc de commande ou un bloc de réponse contient des caractères de début, des caractères de fin et d'autres caractères de contrôle, comme le montre la figure suivante

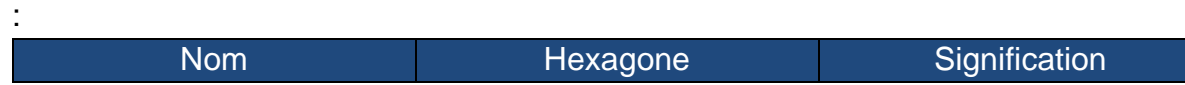

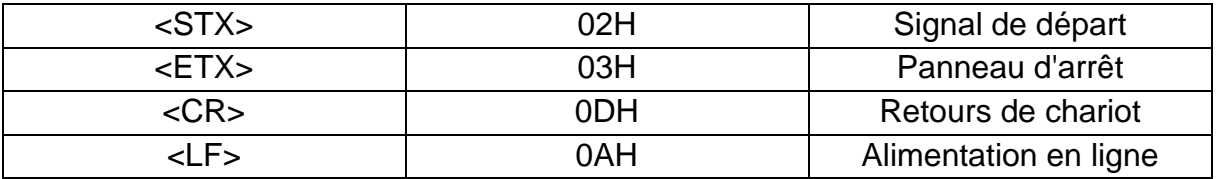

#### <span id="page-37-0"></span>**5.2.2 ID du dispositif**

Chaque bloc de commande contient un ID. Il est utilisé pour faire la distinction entre plusieurs sonomètres sur un réseau. Lorsque le sonomètre reçoit un bloc de commande, il compare l'ID du bloc de commande avec son propre ID. Si les deux correspondent, l'opération correspondante est effectuée. Si ce n'est pas le cas, la commande est ignorée. Le bloc de réponse renvoyé par le sonomètre contient également l'ID, qui identifie l'expéditeur du bloc.

☆Note : Assurez-vous que les identifiants des sonomètres d'un même réseau sont différents, sinon le fonctionnement sera perturbé !

L'ID est un octet de l'adresse binaire. La plage est comprise entre 1 et 255, la valeur hexadécimale correspondante est de 01H à FFH.

Cela signifie que l'instruction est une instruction de diffusion si l'ID est contenue dans le bloc d'instructions 00H. Le sonomètre exécute l'instruction sans renvoyer de données, indépendamment de son propre ID, si l'instruction est une instruction de diffusion.

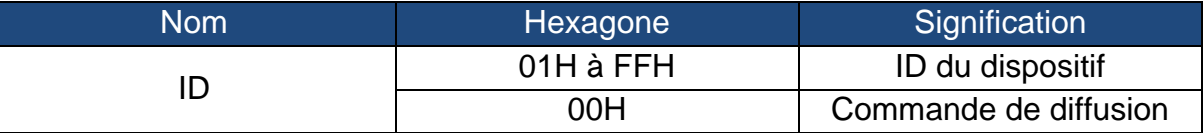

#### **5.2.3 Caractère d'attribut ATTR**

Le caractère d'attribut ATTR indique le type de commande ou de réponse.

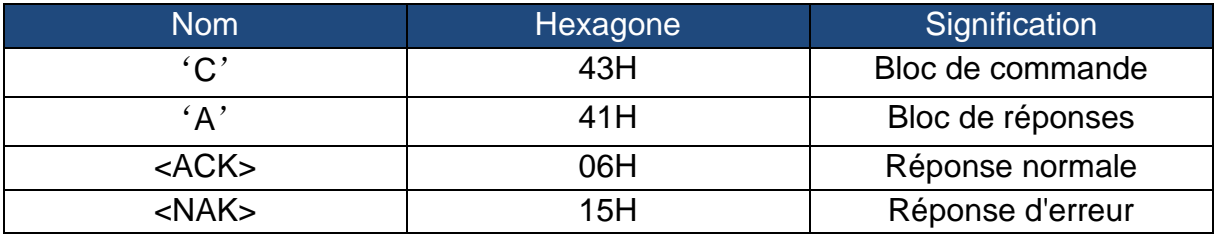

#### **5.2.4 BCC (caractère de contrôle de bloc)**

Le bit de caractère de contrôle de bloc dans le bloc est calculé par l'expéditeur. Le récepteur calcule ensuite la valeur BCC du bloc et la compare à la valeur BCC du bloc de l'expéditeur. Si les deux sont identiques, il s'ensuit que le bloc reçu est correct. La valeur BCC est calculée à partir des octets compris entre <STX> et <ETX> en utilisant l'opération XOR. Si BCC = 00H, le sonomètre ne vérifie pas l'entrée et exécute directement une instruction autorisée. De cette façon, vous pouvez simplifier l'envoi du bloc d'instructions; toutefois, cette procédure n'est pas recommandée pour les transmissions à longue distance, car le BCC est le seul moyen de garantir la fiabilité de la transmission des données.

![](_page_37_Picture_209.jpeg)

![](_page_38_Picture_304.jpeg)

#### <span id="page-38-1"></span>**5.2.5 Format de transfert de blocs**

Un transfert de données en bloc est possible selon quatre types: en tant que bloc d'instructions, en tant que bloc de réponses, en tant que bloc de réponses normales et en tant que bloc de réponses aux erreurs. Les quatre types de format d'instruction sont décrits ci-dessous.

#### **(1) Bloc de commande : envoyé par l'ordinateur.**

![](_page_38_Picture_305.jpeg)

#### Où : ATTR='C'.

Toutes les instructions occupent 3 octets. Si plus d'un paramètre est inclus, tous les paramètres doivent être séparés par des espaces.

#### **(2) Bloc de réponse : envoyé par le sonomètre.**

![](_page_38_Picture_306.jpeg)

Où : ATTR='A'.

S'il y a plus d'une donnée de réponse, chaque donnée doit être séparée par ",".

#### **(3) Réponse normale : envoyée par le sonomètre.**

![](_page_38_Picture_307.jpeg)

#### Où : ATTR=<ACK>。.

#### **(4) Réponse d'erreur : envoyée par le sonomètre.**

![](_page_38_Picture_308.jpeg)

Où : ATTR=<NAK>.

Le code d'erreur occupe 4 octets. Tous les codes d'erreur possibles sont répertoriés dans le tableau suivant. Pour la signification des codes d'erreur, voir la section [5.2.6.](#page-38-0)

![](_page_38_Picture_309.jpeg)

#### <span id="page-38-0"></span>**5.2.6 Récupération après des erreurs de transmission**

Diverses erreurs peuvent se produire lors de la transmission du bloc de commande ou du bloc de réponse. Les paragraphes suivants décrivent comment le sonomètre traite les erreurs et rétablit l'état initial.

#### **(1) Transfert de bloc non terminé**

La section [5.2.5 d](#page-38-1)écrit les quatre formats de transmission des blocs. Dès que le sonomètre détecte le début d'un bloc de caractères <STX>, il reçoit les données suivantes jusqu'à la réception du caractère de fin de bloc <CR>, <LF>. Lorsque la

réception des données est terminée et que la parité est correcte, le sonomètre effectue de nouvelles vérifications. Si le caractère <STX> est reçu à nouveau avant <CR>, <LF>, le sonomètre ignore toutes les informations reçues jusque-là et recommence à recevoir un bloc.

#### **(2) Erreur de validation**

Après avoir reçu le bloc de données, le sonomètre valide le bloc de données (sauf lorsque BCC = 00H). Si la validation échoue, le sonomètre ignore cette instruction.

#### **(3) Erreur d'instruction**

Le sonomètre peut ne pas reconnaître l'instruction reçue parce que l'ordinateur envoie une instruction non définie ou qu'une erreur inattendue s'est produite pendant la transmission. Lorsque les erreurs ci-dessus se produisent, le sonomètre renvoie un bloc NAK contenant le code d'erreur 0001H.

#### **(4) Erreur de paramètre**

Les paramètres du bloc de commande peuvent également être incorrects car ils ne sont pas séparés par un espace, dépassent la plage disponible ou ont un nombre d'arguments incorrect. Si l'erreur ci-dessus se produit, le sonomètre renvoie un bloc NAK contenant le code d'erreur 0002H.

#### **(5) Non disponible dans l'état actuel**

L'état actuel peut ne pas fonctionner correctement dans les cas suivants :

![](_page_39_Picture_161.jpeg)

Si l'erreur ci-dessus se produit, le sonomètre renvoie un bloc NAK contenant le code d'erreur 0003H.

#### <span id="page-39-0"></span>**5.2.7 Contrôle du flux de données**

Le sonomètre possède une interface série à 3 fils avec un connecteur femelle P/S2 à 6 broches qui ne possède pas les broches de contact pour le contrôle matériel du flux de données. Le sonomètre ne prend pas en charge le contrôle du flux de données du logiciel. Un fonctionnement conforme aux exigences du paragraphe [5.2.9 Paramètres](#page-40-1)  [nominaux](#page-40-1) [p](#page-40-1)eut garantir l'exactitude des données d'émission et des données de réception.

#### **5.2.8 Fonctionnement de plusieurs appareils**

L'interface RS-232 permet de connecter plusieurs sonomètres, créant ainsi un réseau de mesure. Les utilisateurs peuvent modifier les paramètres de tous les sonomètres d'un même réseau en diffusant des instructions ou accéder aux données et paramètres de chaque sonomètre par des commandes normales. Notez ce qui suit:

(1) Dans un réseau, les sonomètres ne doivent jamais avoir le même identifiant.

(2) L'utilisateur ne peut pas envoyer une commande par diffusion qui renvoie des données arbitraires.

#### <span id="page-40-1"></span>**5.2.9 Paramètres nominaux**

![](_page_40_Picture_275.jpeg)

#### <span id="page-40-0"></span>**5.3 Instructions**

Il existe deux types de déclarations: Instructions de définition et instructions de requête **Instructions de réglage:** Définir les paramètres de mesure et les paramètres du système pour un sonomètre.

**Commandes d'interrogation:** Interroger les paramètres et les données du sonomètre.

Il existe trois situations dans lesquelles des instructions sont envoyées au sonomètre: Instruction d'ajustement (sans réponse), Instruction d'ajustement (avec réponse), Instruction d'interrogation.

#### **(1) Instructions de réglage (sans réponse) : Ordinateur Instructions** de réglage — ► Niveau sonore Dispositif de mesure **(2) Instructions de réglage (avec réponse) :** Réponse normale : **Ordinateur Instructions** de réglage — Niveau sonore Dispositif de mesure ◄— Retour ACK Réponse d'erreur : Ordinateur Instructions de réglage — ► Niveau sonore Dispositif de mesure

![](_page_41_Picture_211.jpeg)

### **6. instructions d'utilisation**

#### **6.1 Fonctionnement**

- ⚫ Minimisez l'influence des vibrations lorsque vous utilisez le sonomètre. Les vibrations mécaniques peuvent affecter les niveaux affichés à la limite inférieure de la mesure dans la gamme de fréquences du sonomètre (10 Hz à 20 kHz).
- ⚫ Le sonomètre a besoin d'au moins 6 heures pour s'adapter à l'environnement avant d'être mis en marche. Après le réglage de l'environnement et la mise sous tension, un délai n'est pas nécessaire avant de mesurer le niveau sonore avec le sonomètre.
- ⚫ Le microphone de mesure est un composant sensible, traitez-le avec soin. Rangez le microphone dans la boîte fournie pour le protéger des influences extérieures.
- ⚫ Respectez les instructions et les notes de l'utilisateur. Ne laissez pas tomber l'appareil, évitez les secousses et les chocs. Toute opération dépassant ces limites peut endommager le produit.
- ⚫ Empêchez l'eau ou d'autres liquides de pénétrer dans l'appareil, l'appareil n'est pas étanche.
- ⚫ L'utilisation de piles alcalines de haute qualité peut prolonger la durée de fonctionnement et être bénéfique pour l'appareil. N'utilisez pas des piles neuves et anciennes ensemble. Retirez les piles lorsque l'appareil n'est pas utilisé. Si la batterie est laissée dans l'appareil pendant une longue période, elle risque de fuir et d'endommager l'appareil.

![](_page_41_Picture_212.jpeg)

#### **6.2 Problèmes et solutions courants**

![](_page_42_Picture_225.jpeg)

#### **6.3 Calibrage**

Le sonomètre a été étalonné avant la vente. Veuillez calibrer l'instrument régulièrement pour maintenir la précision des mesures. BSWA-01 offre un service d'étalonnage pour les produits acoustiques.

#### **6.4 Mise à jour du micrologiciel**

L'appareil SW 1000/ SW 2000 peut mettre à jour le micrologiciel via le port USB. Les accessoires suivants doivent être disponibles :

- ⚫ Sonomètre SW 1000/ SW 2000 (HWID est P0274 et plus) éteint.
- ⚫ Mini câble USB (inclus dans l'offre)
- ⚫ Alimentation externe (incluse dans l'offre)
- ⚫ Firmware pour la mise à jour (peut être téléchargé sur le site web de BSWA)
- Pilote USB (pilote CP210x de Silicon Labs)

#### **6.4.1 Installer le pilote USB**

![](_page_42_Picture_226.jpeg)

Décompressez et installez le pilote étape par étape. Sélectionnez X86 pour un système d'exploitation 32 bits et X64 pour un système d'exploitation 64 bits.

 $\frac{1}{2}$  Note  $\frac{1}{2}$ : Ne connectez pas le sonomètre à l'ordinateur pendant l'installation du pilote.

Suivez les instructions d'installation, confirmez le contrat de licence, puis cliquez sur **Suivant** jusqu'à ce que l'installation du pilote soit terminée.

![](_page_42_Picture_15.jpeg)

![](_page_43_Picture_114.jpeg)

Après avoir installé le pilote, connectez le sonomètre à l'ordinateur à l'aide d'un câble USB. Dans le gestionnaire de périphériques, vous trouverez un nouveau périphérique nommé **Silicon Labs CP210x USB to UART Bridge (COMx).**

 $\frac{1}{2}$  Note : alimentez le sonomètre à partir d'une source d'alimentation externe lorsque vous le connectez à l'ordinateur.

#### **6.4.2 Procédure de mise à jour du micrologiciel**

![](_page_43_Picture_4.jpeg)

Le logiciel de mise à jour du micrologiciel FlashTool Wizard est particulièrement convivial. Il suffit de suivre les instructions étape par étape.

Lancez l'assistant FlashTool et sélectionnez la langue.

![](_page_43_Picture_115.jpeg)

**Étape 1 :** Préparez la liste pour la mise à jour du micrologiciel.

![](_page_43_Picture_9.jpeg)

**Étape 2 :** Installez le pilote. Passez cette étape si vous avez déjà installé le pilote.

![](_page_43_Picture_116.jpeg)

**Étape 3 :** Connectez le sonomètre et l'ordinateur en suivant les instructions de l'utilisateur. Notez que le sonomètre nécessite une alimentation électrique externe. Si le pilote fonctionne correctement, il sélectionnera automatiquement le **port** CP210x. La **vitesse de transmission** par défaut est de 115200 bps, selon l'ordinateur. Un **débit en bauds** plus élevé accélérera la procédure de mise à jour.

![](_page_44_Picture_0.jpeg)

**Étape 4 :** Appuyez d'abord sur le bouton dans le coin supérieur droit pour sélectionner le firmware, puis appuyez sur le bouton **Update** lancer le programme. L'ensemble de la procédure prend 3 à 4 minutes.

☆Note : réinitialisez l'appareil aux paramètres d'usine et effectuez l'étalonnage au moins une fois après la mise à jour du micrologiciel, sinon le sonomètre risque de ne pas

fonctionner correctement. Si le message "Time Out !" continue à s'afficher, retirez la carte Micro SD et réessayez.

Il n'y a aucune restriction sur la mise à niveau ou la rétrogradation du micrologiciel, de sorte que l'utilisateur peut passer à n'importe quelle version. Cependant, nous recommandons toujours de conserver la version précédente du micrologiciel. N'hésitez pas à nous contacter par téléphone ou par courriel pour demander une assistance en cas de problème ou de bogue avec le microprogramme.

☆Note : La mise à jour du micrologiciel est une fonction disponible uniquement pour les nouveaux sonomètres avec HWID : P0274 et plus. Les modèles avec l'ancien HWID : P0115 ne supportent pas la mise à jour du firmware par l'utilisateur. Voici une liste des différences entre l'ancien type et le nouveau type :

- ⚫ Sur la page **À propos,** le modèle P0115 s'affiche comme type 308/200, tandis que le modèle P0274 s'affiche comme type 308S/200S.
- ⚫ Le connecteur RS-232 sur le modèle P0115 est un connecteur femelle Lemo à 3 broches, sur le modèle P0274 c'est un connecteur femelle PS/2 à 6 broches.
- ⚫ Le port USB à P0115 ne fonctionne pas, à P0274 il fonctionne.
- ⚫ P0115 possède deux plages, "High" et "Low"; certains produits anciens possèdent également une plage automatique, tandis que le modèle P0274 ne possède qu'une seule plage.

#### **6.5 Garantie**

KERN assure les réparations sous garantie pendant la période de garantie. Le composant peut être remplacé à la discrétion de KERN pour corriger les problèmes causés par des défauts de matériel, de conception ou de fabrication.

Pour plus d'informations, consultez les dispositions relatives à la garantie du produit dans le contrat de vente. Ne permettez pas au client d'ouvrir ou de réparer l'appareil. Toute tentative de réparation par des personnes non autorisées annule la garantie de ce produit.

#### **7. Annexe**

#### **7.1 Corrections pour les réflexions typiques du boîtier du sonomètre et la diffusion du son autour du microphone.**

![](_page_45_Figure_2.jpeg)

| 100,00                                                                   |     |                  |  | $-0.3$ 1059,3 0,0 11995,3 0,2 3758,4 0,0 7079,5 0,6 13335                                                |  |  |  |  |  |  | $-0.4$ |
|--------------------------------------------------------------------------|-----|------------------|--|----------------------------------------------------------------------------------------------------|--|--|--|--|--|--|--------|
| 125,89                                                                   |     |                  |  | $-0.3$  1122.0 $-0.1$  2113.5 0.1  3981.1 0.2  7498.9 $-0.8$  14125                                      |  |  |  |  |  |  | 0.4    |
| 158,49                                                                   |     |                  |  | $-0.2$ 1188,5 0.0 2238,7 -0.1 4217,0 0.4 7943,3 -0.1 14962                                               |  |  |  |  |  |  | 0,2    |
| 199,53                                                                   |     |                  |  | $-0.1$ 1258,9 $-0.2$ 2371,4 0.0 4466,8 0.1 8414,0 0.2 15849                                              |  |  |  |  |  |  | $-0.7$ |
| 251,19                                                                   |     |                  |  | $0,2$ 1333,5 0,0 2.511.9 0,2 4731,5 1,0 8912,5 -0,1 16788 0,4                                            |  |  |  |  |  |  |        |
| 316,23                                                                   |     |                  |  | 0.0 $ 1412,5 $ 0.0 $ 2660,7 $ 0.1 $ 5011,9 $ 0.7 $ 9440,6 $ 0.3 $ *17783 $ 0.3                           |  |  |  |  |  |  |        |
| 398.11                                                                   | 0.0 |                  |  | $\begin{bmatrix} 1496,2 & 0,1 \\ 2818,4 & -1,0 \\ 5308,8 & 0,9 \\ 10000 & 0,2 \end{bmatrix}$ *18836 -0.3 |  |  |  |  |  |  |        |
| 501,19                                                                   |     | $0,0$ 1584,9 0,1 |  |                                                                                                    |  |  |  |  |  |  |        |
| Incertitudes élargies : U=0,17 (k=2) à <= 4 kHz, U=0,29 (k=2) à > 4 kHz. |     |                  |  |                                                                                                    |  |  |  |  |  |  |        |

Note : La fréquence marquée d'un \* n'est pas spécifiée dans la norme, la fréquence exacte peut être trouvée dans IEC 61672-1.

Fréq. [Hz]

Valeur [dB]

![](_page_46_Figure_0.jpeg)

#### <span id="page-46-0"></span>**7.2 Corrections du brise-vent en plein champ**

Note : La fréquence marée d'un \* n'est pas spécifiée dans la norme, la fréquence exacte peut être trouvée dans IEC 61672-1.

![](_page_46_Picture_238.jpeg)

#### **7.3 Corrections des microphones électret**

Les corrections suivantes sont mesurées par le microphone électret et l'alimentation électrique.

![](_page_47_Figure_2.jpeg)

#### **7.4 Réponse en fréquence typique et limite supérieure correspondante**

Chaque microphone a été soigneusement vérifié à l'usine avant d'être livré. Le diagramme d'étalonnage dans la boîte jointe montre la réponse en fréquence réelle du microphone à électret et la réponse en fréquence en champ libre.

La réponse en fréquence typique avec pondération en fréquence du sonomètre peut être vue dans la figure suivante. La réponse en fréquence typique ainsi que la réponse en fréquence du microphone en champ libre peuvent être considérées comme la caractéristique globale du sonomètre en champ libre. Le certificat d'étalonnage contient également les résultats des tests de la réponse en fréquence à la pondération A, C et Z.

![](_page_48_Figure_0.jpeg)

Le tableau suivant montre l'influence de la limite supérieure de la plage de mesure avec la pondération A, B et C et une réponse en fréquence typique comme indiqué sur la figure :

![](_page_48_Picture_267.jpeg)

Note \* : Disponible uniquement pour SW 1000.

#### **7.5 Données techniques du filtre 1/1 octave**

Le filtre 1/1 octave a été développé à partir d'un filtre Butterworth de base 10. Les données techniques de chaque filtre sont indiquées dans la figure suivante.

![](_page_48_Figure_6.jpeg)

![](_page_49_Figure_0.jpeg)

#### **7.6 Glossaire**

- ⚫ **Pondération en fréquence <sup>1</sup>**: La différence en fonction de la fréquence entre le niveau du signal pondéré en fréquence sur l'unité d'affichage et le niveau correspondant d'un signal d'entrée sinusoïdal constant. La différence de niveau est exprimée en décibels (dB). Dans la pondération en fréquence, il existe généralement des pondérations A, B, C et D qui peuvent simuler la réponse en fréquence de l'audition humaine. Les pondérations A et C sont plus couramment utilisées et sont définies dans la norme CEI et la norme GB/T. La pondération B est définie uniquement dans la norme ANSI. La pondération D fait référence à une norme internationale qui a déjà été retirée. Seuls certains anciens appareils disposent de la pondération D. Pas de pondération en fréquence, c'est-à-dire une caractéristique dite plate est toujours appelée pondération Z, caractéristique plate ou linéaire.
- ⚫ **Pondération temporelle1** : Fonction exponentielle du temps d'une constante de temps donnée qui pondère le carré d'un signal de pression acoustique. La pondération de la pression acoustique est plus élevée si elle correspond davantage à l'heure actuelle et vice versa. Les pondérations temporelles "rapide" et "lent" sont les plus couramment utilisées. "Impulse" ne doit pas être utilisé et n'a été fourni que pour des raisons historiques.
- ⚫ **SPL** : Le niveau sonore SPL calculé dans le sonomètre est le plus grand niveau sonore pondéré dans le temps en une seconde.
- ⚫ **LEQ1** : Le niveau sonore moyen dans le temps ou un niveau sonore continu équivalent. Le logarithme en base 10 du rapport entre le carré de la durée moyenne d'un signal de pression acoustique pondéré en fréquence pendant un intervalle de temps spécifié et le carré de la valeur de référence LEQ est la valeur intégrale actuelle du niveau sonore à la durée spécifiée. Plus la période d'intégration est longue, plus l'évolution du LEQ est lente. Le LEQ est souvent utilisé pour l'évaluation globale de l'exposition au bruit.
- Pic 1 : Niveau sonore de crête Le logarithme en base 10 du rapport entre le carré d'un signal de pression acoustique de crête pondéré en fréquence et le carré de la valeur de référence. Cette valeur est généralement utilisée pour évaluer des impulsions sonores très courtes.
- **E1** : Exposition au bruit Intégrale de temps du carré d'un signal de pression acoustique pondéré en fréquence pour un intervalle de temps défini ou un événement de durée définie. Cette valeur est toujours utilisée pour évaluer l'impact du bruit sur l'homme.
- ⚫ **SEL1** : Exposition au bruit Logarithme décuplé en base 10 du rapport entre une exposition au bruit et une valeur de référence Parfois appelé "niveau d'événement unique".
- ⚫ **LN** : Résultat de l'analyse statistique Le niveau de bruit qui a dépassé N % pendant la période de mesure.
- ⚫ **Max1** : Temps maximum du niveau sonore pondéré dans la durée spécifiée
- ⚫ **Min** : Temps minimum du niveau sonore pondéré dans la durée spécifiée.
- ⚫ **SD** : Niveau sonore pondéré dans le temps de l'écart-type pendant la durée spécifiée SD est utilisé pour décrire le degré de dispersion des changements du niveau sonore.

Note 1 : Pour plus de détails, se référer à la définition de la norme IEC 61672.1:2013.

#### Annotation :

Pour consulter la déclaration CE, veuillez cliquer sur le lien suivant : <https://www.kern-sohn.com/shop/de/DOWNLOADS/>